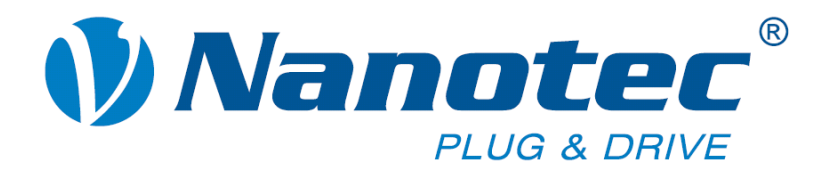

# **Befehlsreferenz**

# **Beschreibung der seriellen Befehle der Nanotec-Firmware**

**für Steuerungen SMCI32 / SMCI47 / PD4-I / PD6-I** 

**NANOTEC ELECTRONIC GmbH & Co. KG Gewerbestraße 11 D-85652 Landsham bei München**

**Tel. +49 (0)89-900 686-0 Fax +49 (0)89-900 686-50 info@nanotec.de**

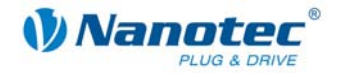

### **Impressum / Zu diesem Handbuch**

© 2009 **Nanotec® Electronic GmbH & Co. KG**  Gewerbestraße 11 D-85652 Landsham / Pliening

Tel.: +49 (0)89-900 686-0 Fax: +49 (0)89-900 686-50

Internet: www.nanotec.de

Alle Rechte vorbehalten!

MS-Windows 98/NT/ME/2000/XP sind eingetragene Warenzeichen der Microsoft Corporation.

#### **Zielgruppe**

Dieses Dokument richtet sich an Programmierer, die eine eigene Steuerungssoftware für die Kommunikation mit den Steuerungen für folgende Nanotec Motoren programmieren wollen:

- Nanotec Schrittmotoren SMCI32 und SMCI47
- Nanotec Plug & Drive Motoren PD4-I und PD6-I

#### **Zu diesem Handbuch**

Vor der Verwendung der Befehlsreferenzen der Nanotec Firmware zur Erstellung eigener Steuerungsprogramme ist dieses Technische Handbuch sorgfältig durchzulesen.

Nanotec® behält sich im Interesse seiner Kunden das Recht vor, technische Änderungen und Weiterentwicklungen von Hard- und Software zur Verbesserung der Funktionalität dieses Produktes ohne besondere Ankündigung vorzunehmen.

Dieses Handbuch wurde mit der gebotenen Sorgfalt zusammengestellt. Es dient ausschließlich der technischen Beschreibung der Befehlsreferenzen der Nanotec Firmware. Die Gewährleistung erstreckt sich gemäß unseren allgemeinen Geschäftsbedingungen ausschließlich auf Reparatur oder Umtausch defekter Geräte der Nanotec Schrittmotoren, eine Haftung für Schäden und Fehler durch fehlerhafte Verwendung der Befehlsreferenzen in der Programmierung für eigene Motorensteuerungen ist ausgeschlossen.

Für Kritik, Anregungen und Verbesserungsvorschläge wenden Sie sich bitte an die oben angegebene Adresse oder per Email an: info@nanotec.de

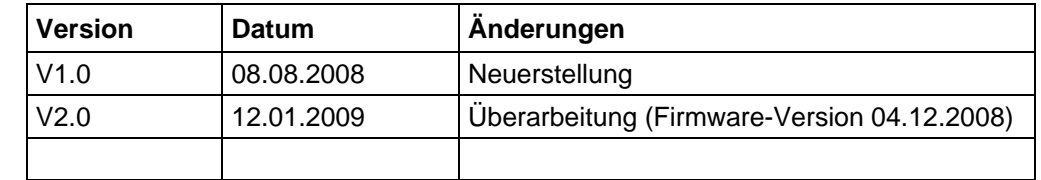

#### **Version/Änderungsübersicht**

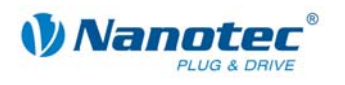

### **Inhalt**

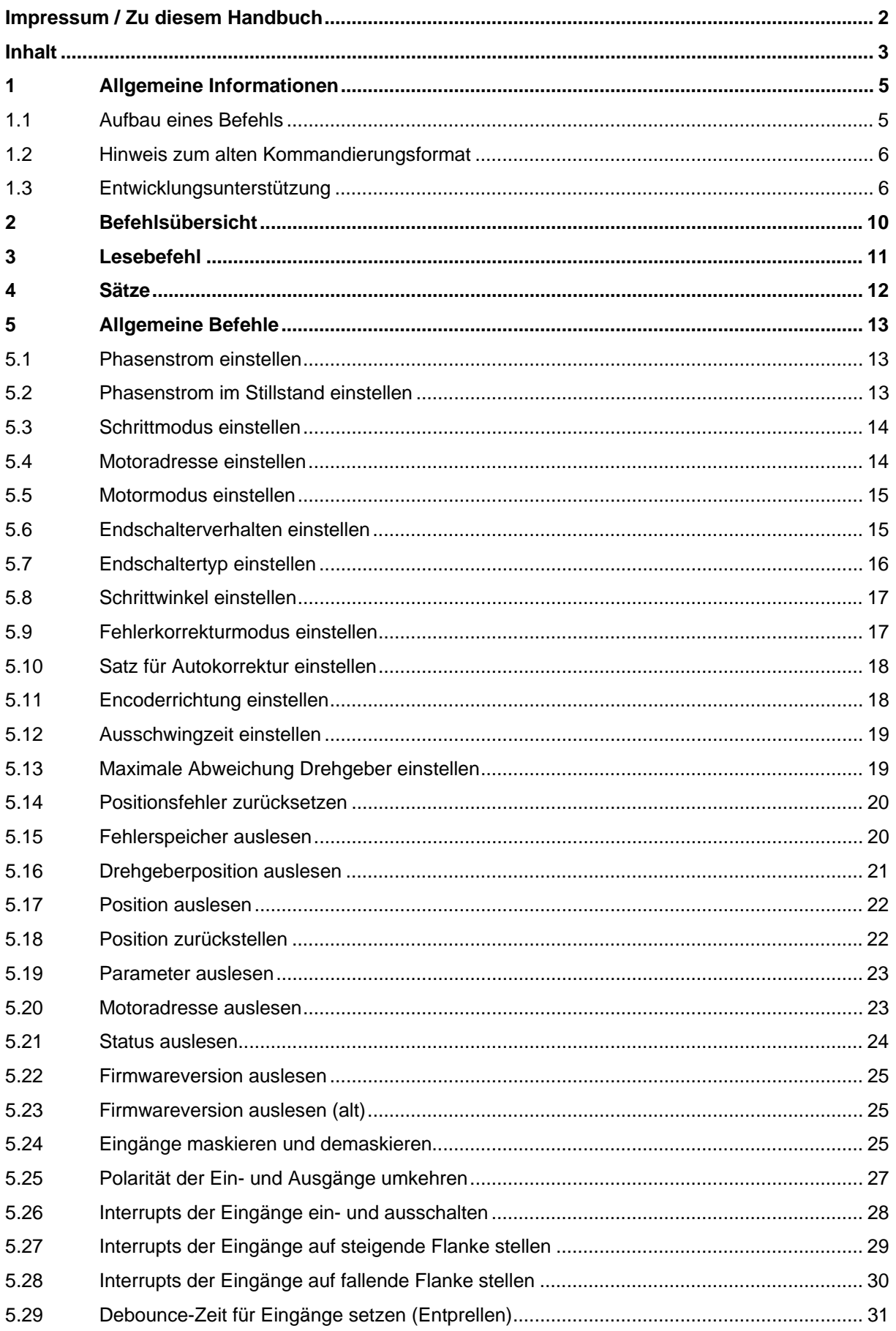

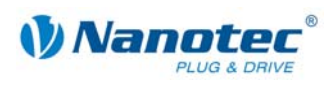

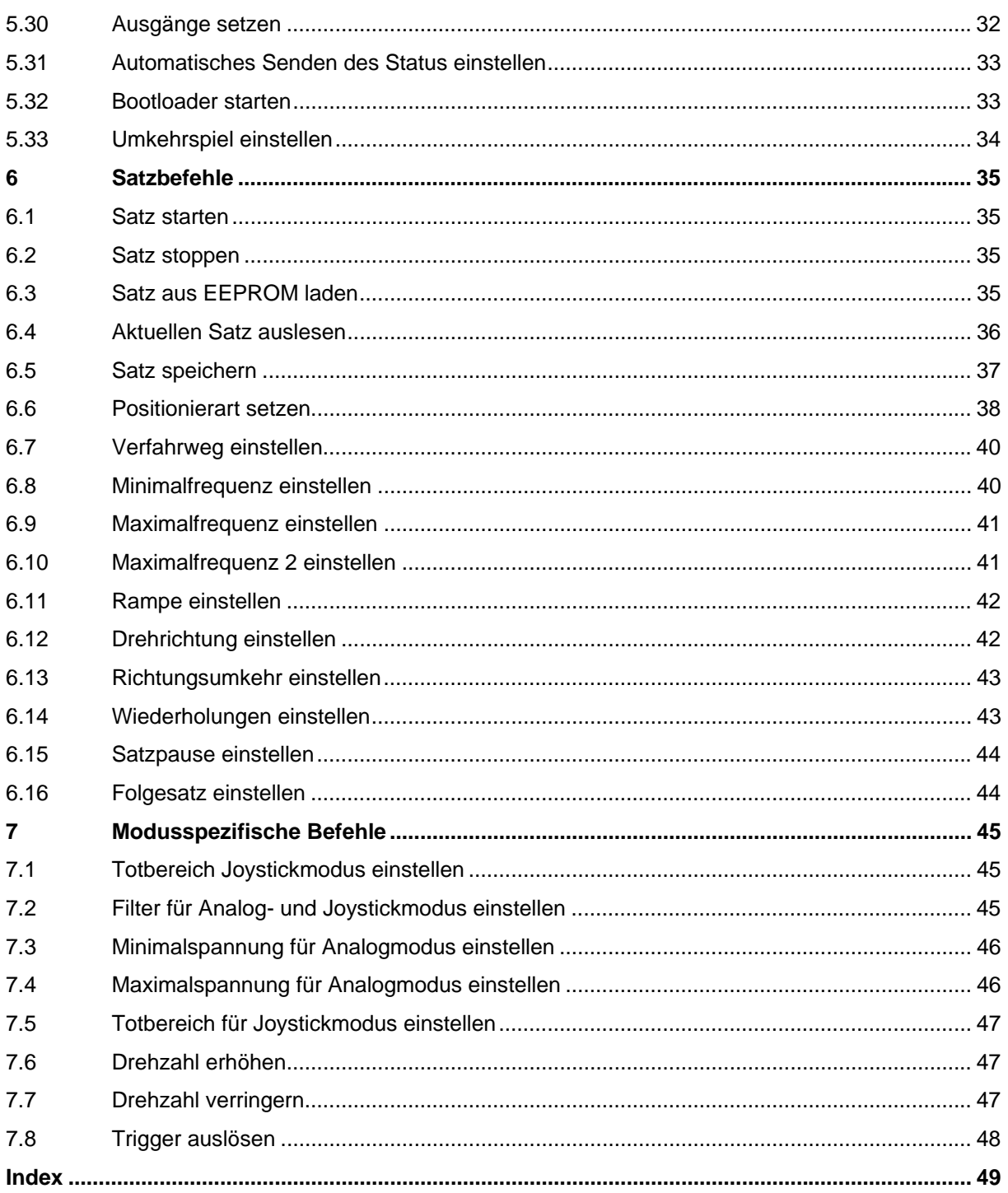

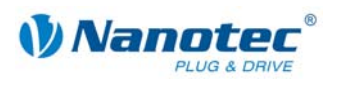

# **1 Allgemeine Informationen**

### **1.1 Aufbau eines Befehls**

#### **Aufbau von Steuerungsbefehlen**

Ein Befehl beginnt immer mit dem Startzeichen '#' und endet mit einem Carriage-Return '\r'. Alle dazwischenliegenden Zeichen sind ASCII-Zeichen (also keine Steuerzeichen).

Nach dem Startzeichen folgt zuerst die Adresse des Motors als ASCII-Dezimalzahl. Dieser Wert darf von 1 bis 254 betragen. Wird ein '\*' anstatt der Zahl gesendet, werden alle am Bus hängenden Steuerungen angesprochen.

Darauf folgt der eigentliche Befehl, der im Allgemeinen aus einem ASCII-Zeichen und einer optionalen ASCII-Zahl besteht. Diese Zahl ist in der Dezimaldarstellung mit einem führenden Vorzeichen (,+' und ,-') zu schreiben.

Sendet der Nutzer eine Einstellung an die Firmware, ist bei positiven Zahlen das "+'-Zeichen nicht zwingend erforderlich.

#### **Hinweis:**

Manche Befehle bestehen aus mehreren Zeichen und andere wiederum benötigen keine Zahl als Parameter.

#### **Reaktion der Steuerung**

Hat eine Steuerung einen Befehl als für sich gültig erkannt, sendet sie als Bestätigung den Befehl als Echo, aber ohne das Startzeichen '#' zurück.

Hat die Steuerung einen unbekannten Befehl empfangen, antwortet diese mit einem dem Befehl nachgestellten Fragezeichen '?'.

Die Antwort der Steuerung wird wie der Befehl selbst mit einem Carriage-Return '\r' abgeschlossen. Die Adresse wird als '001' und nicht als '1' zurückgeschickt.

#### **Beispiele**

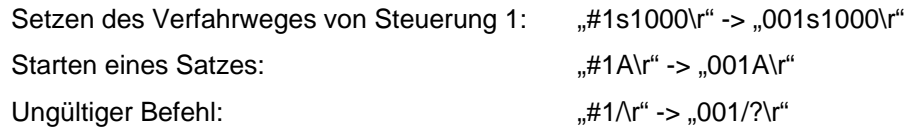

#### **RS485 Schnittstellen Spezifikation**

- 19200 Baud
- 8 Bit
- 1 Startbit
- 1 Stopbit
- Kein Parity Bit

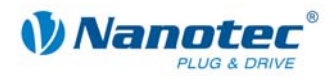

### **1.2 Hinweis zum alten Kommandierungsformat**

#### **Abwärtskompatibilität**

Um abwärtskompatibel zu alten Steuerungen der Firma Nanotec zu bleiben, wird das alte Kommandierungsformat auch in der aktuellen Version der Firmware (09-11-2007) unterstützt.

Bei dem alten Kommandierungsformat wird bei Zahlen, die aus mehreren Bytes bestehen, jedes Byte einzeln in eine Dezimalzahl (0 bis 255) gewandelt und dann übertragen (z.B. 255 = > 255 ; 256 = > 1000 ; 257 = > 1001).

Dieses Art der Umrechnung findet bei **KEINEM** der hier beschriebenen Befehle Anwendung. Alle hier beschriebenen Befehle verwenden normale Dezimalzahlen.

#### **Beschreibung des alten Kommandierungsformates**

Die Beschreibung des alten Kommandierungsformates ist nicht Gegenstand dieser Dokumentation. Altes Format siehe Handbuch Plug & Drive Serie PDx-I (Version 2.1).

### **1.3 Entwicklungsunterstützung**

#### **Überblick**

Im folgenden Manual werden die Befehle für die Kommunikation mit den Nanotec-Steuerungen über die serielle bzw. die USB Schnittstelle beschrieben. Dies bietet Ihnen die Möglichkeit, mittels jeder beliebigen Programmiersprache und von jedem dazu geeigneten programmierfähigen Gerät unsere Steuerungen anzusprechen.

In diesem Abschnitt werden folgende Punkte kurz erläutert:

- DLL-Bibliothek
- Anwendungsbeispiel der DLL-Bibliothek
- Windows-Hilfe zur DLL-Bibliothek

#### **DLL-Bibliothek**

Sollten Sie unter Windows mit einer .NET-fähigen Programmiersprache (z.B. Visual Basic ab Version 8, C#, Delphi.NET) arbeiten, bieten wir Ihnen die komfortablere Möglichkeit, unsere DLL-Bibliothek in Ihre Applikation einzubinden. Sie können dann die Funktionen der Steuerung bequem über einen Funktionsaufruf ansteuern, ohne sich um die Details der Kommunikation kümmern zu müssen.

Die für Sie zur Entwicklungsunterstützung mitgelieferte Dynamic Link Library (DLL) ermöglicht Ihnen also den so zur Verfügung gestellten Befehlsatz schnell, komfortabel und fehlerfrei in Ihre individuellen Anwendungen zur Motorensteuerung zu integrieren.

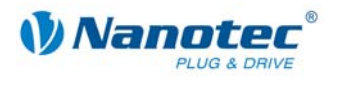

#### **Anwendungsbeispiel der DLL-Bibliothek**

Das nachfolgend abgebildete EXCEL-Beispiel veranschaulicht, wie unsere Steuerungen mittels der Scriptsprache Visual Basic for Applications (VBA) unter Einbeziehung der DLL schnell und unkompliziert angesprochen werden können.

#### **Aufruf-Button im EXCEL-Worksheet**

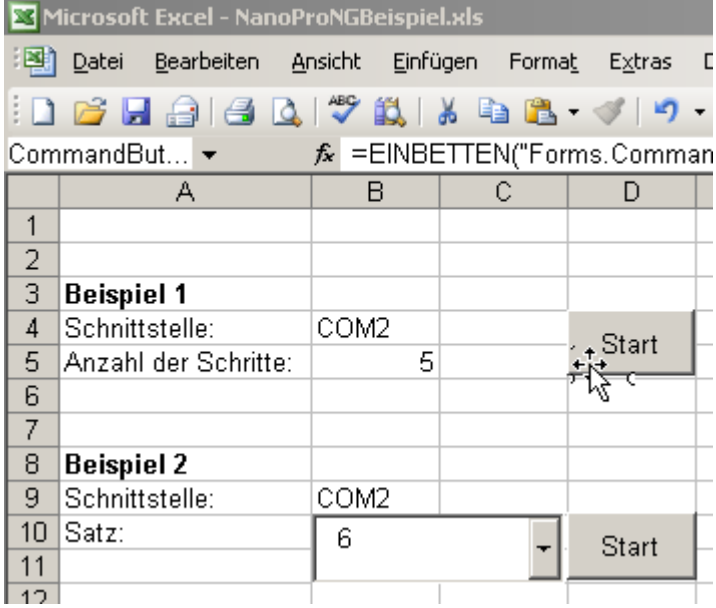

#### **Zugehöriges VBA-Script**

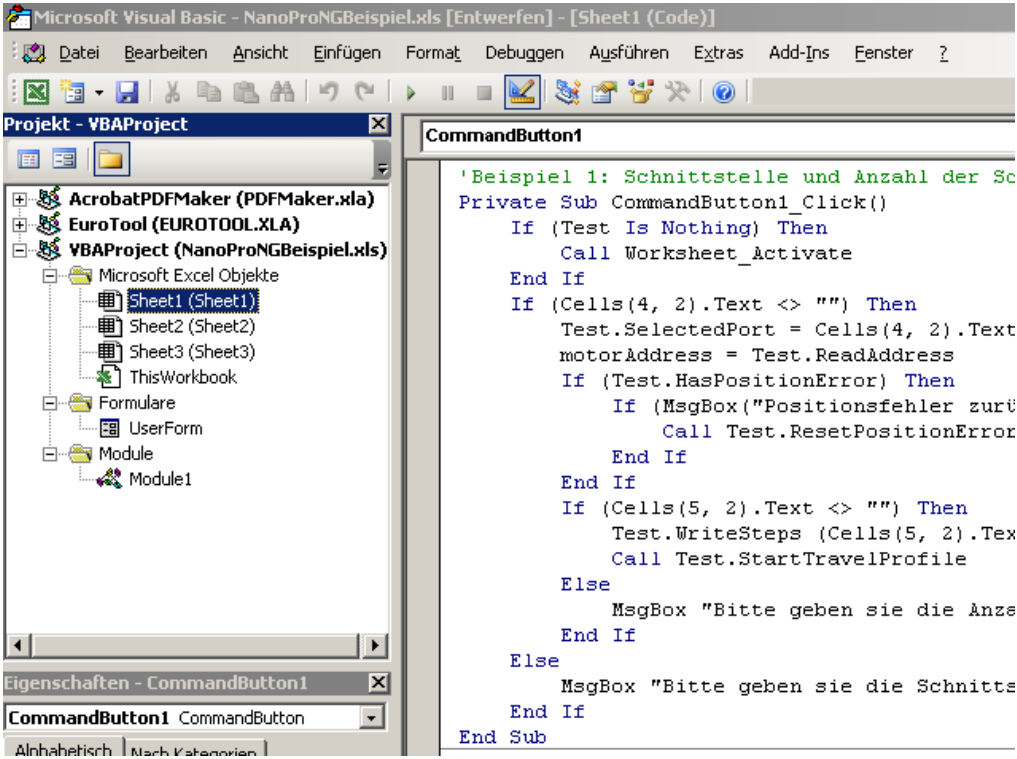

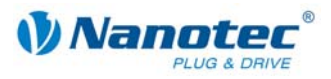

#### **Windows-Hilfe zur DLL-Bibliothek**

Die Befehle der DLL-Bibliothek sind in einer Windows-Hilfedatei nach Classes strukturiert und pro Befehl dokumentiert.

#### **Übersicht der CommandsPD4l.NewSoftwareCommandsControl Classes**

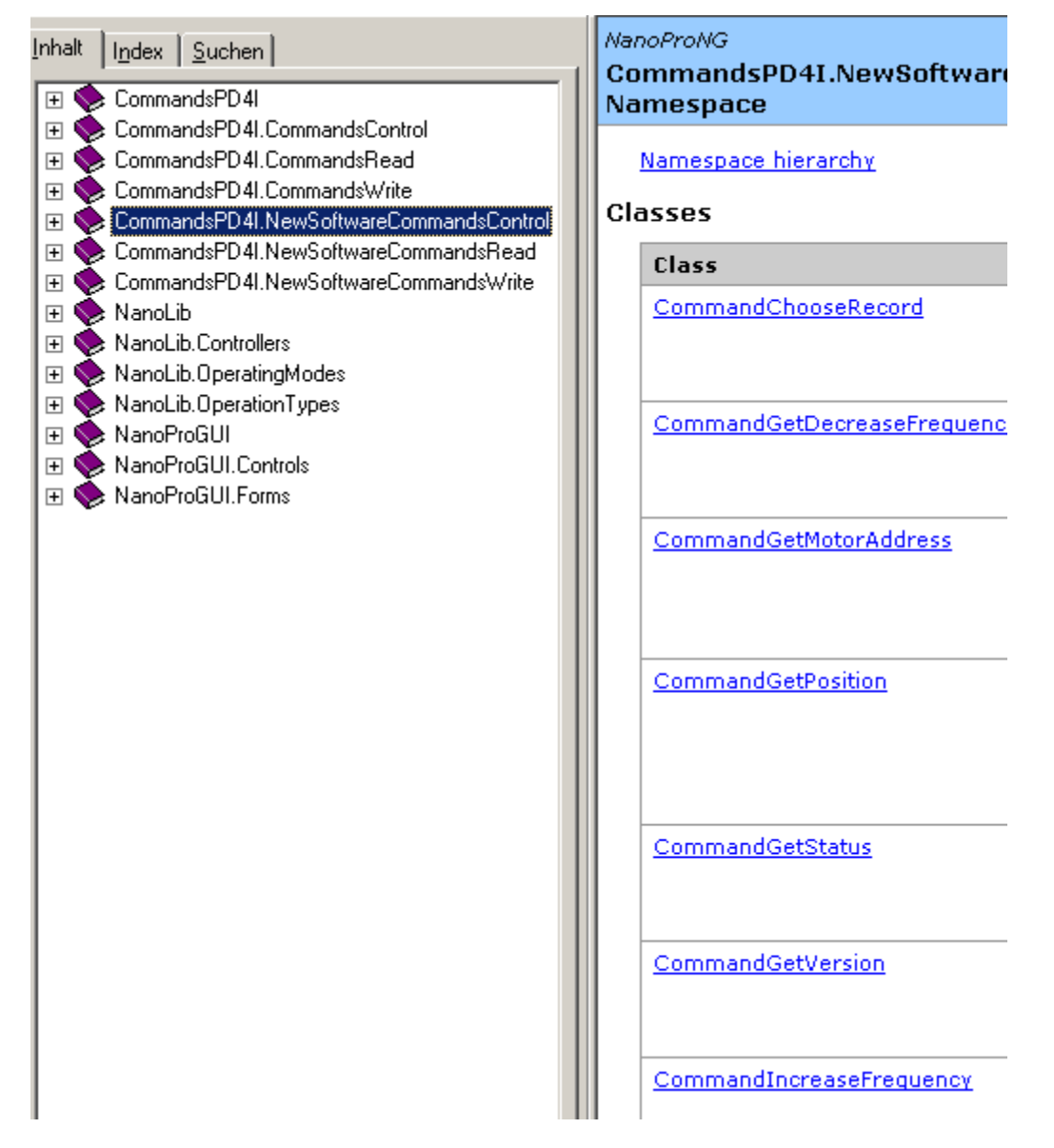

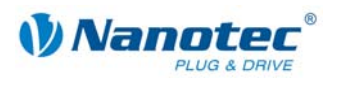

#### **Übersicht der CommandChooseRecord Class**

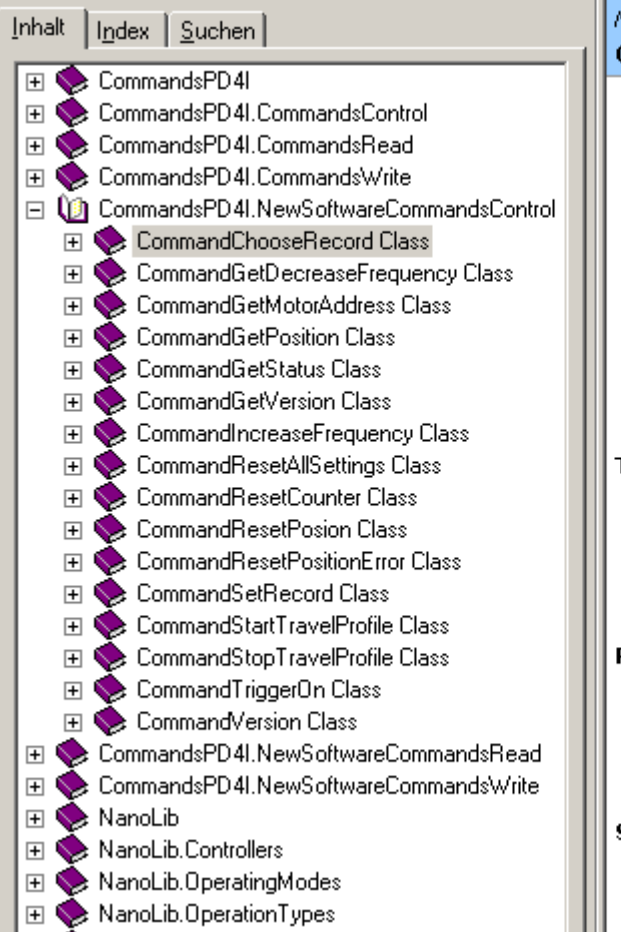

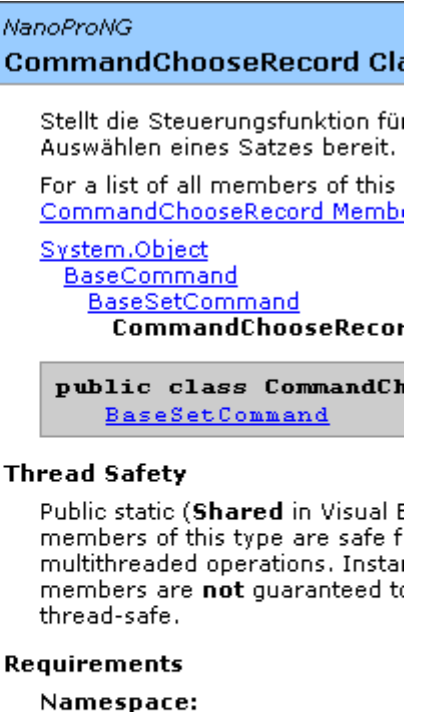

CommandsPD4I.NewSoftwareC

Assembly: CommandsPD4I (in CommandsPD4I.dll)

See Also

CommandChooseRecord Membi CommandsPD4I.NewSoftwareC Namespace

#### **Übersicht der CommandChooseRecord Members**

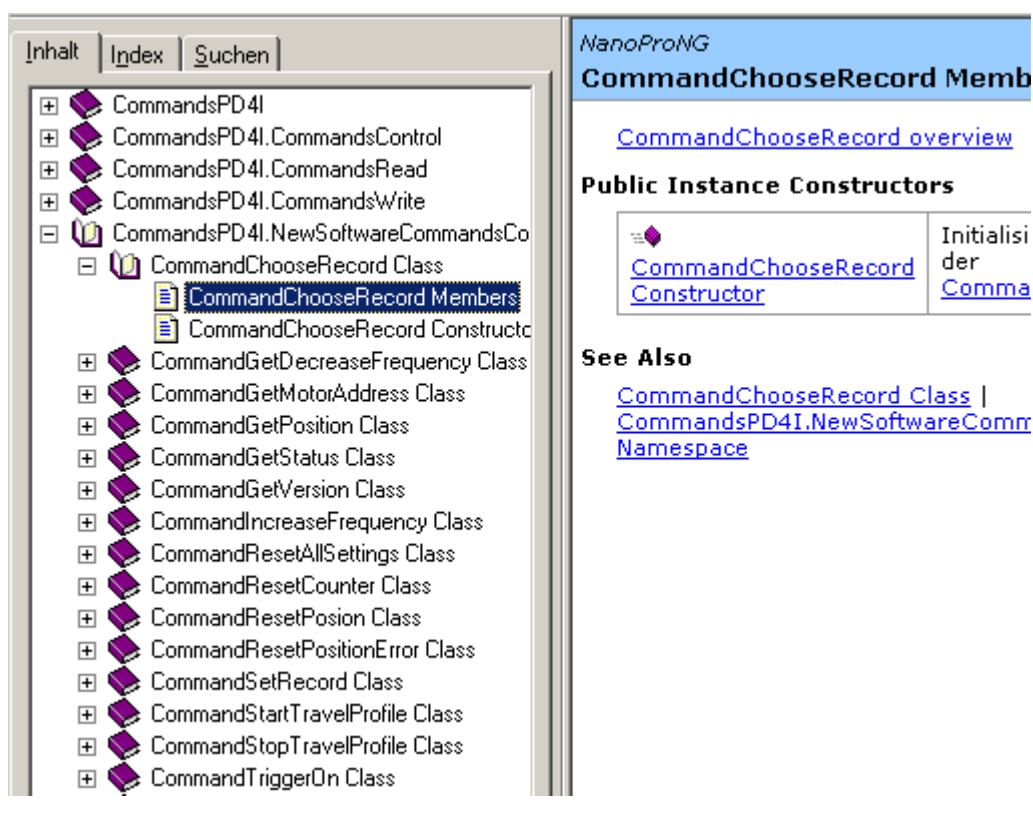

Initialisi

Comma

der

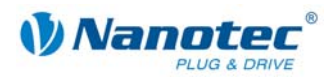

# **2 Befehlsübersicht**

#### **Übersicht über die Befehle**

Nachfolgend finden Sie eine Übersicht über alle Befehle (Zeichen und Parameter):

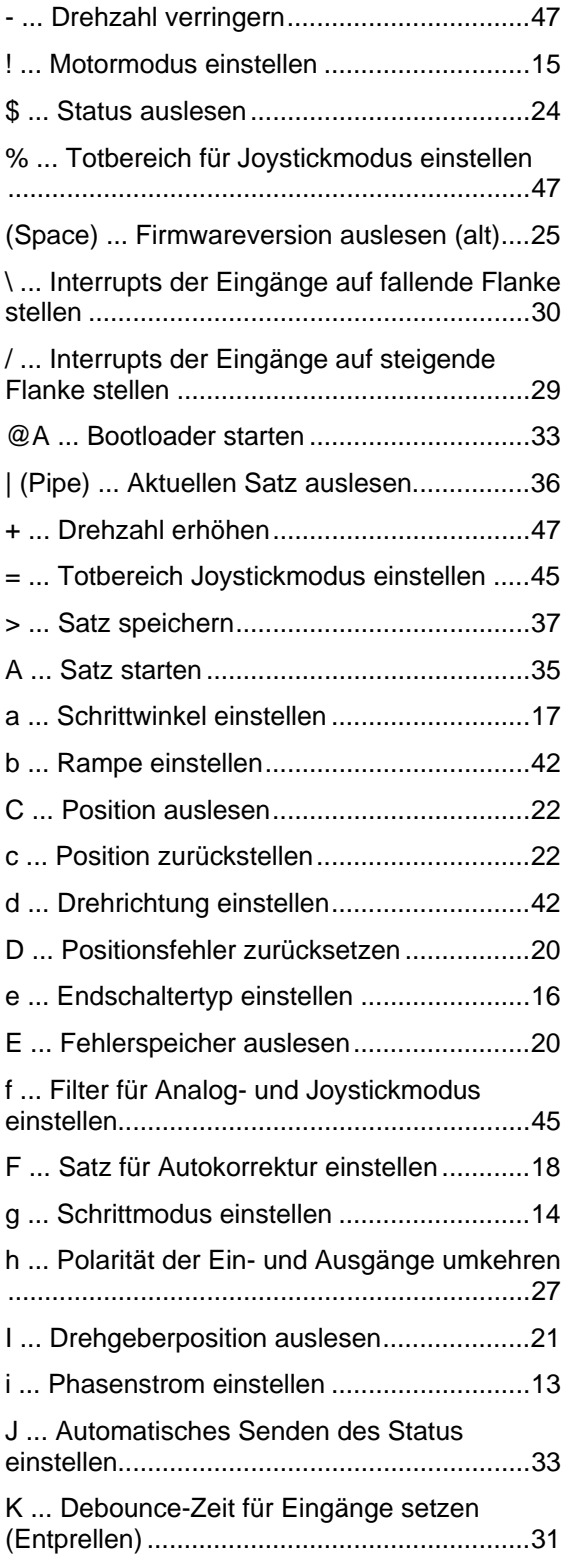

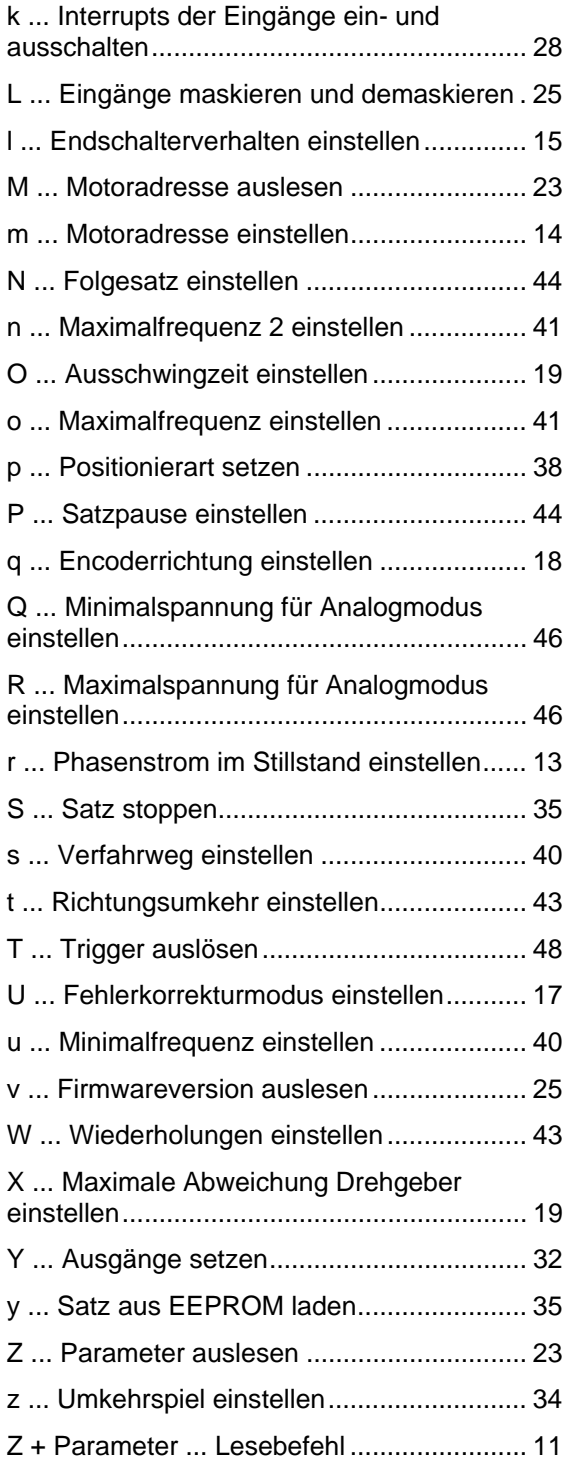

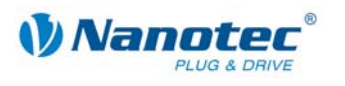

# **3 Lesebefehl**

#### **Funktion**

Eine ganze Reihe von Einstellungen, die mit einem bestimmten Befehl gesetzt werden können, können mit einem entsprechenden Lesebefehl ausgelesen werden.

#### **Befehl**

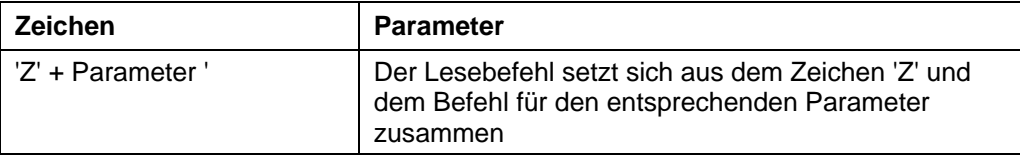

#### **Beispiel**

Auslesen des Verfahrweges: "#1Zs\r" -> "001Zs1000\r"

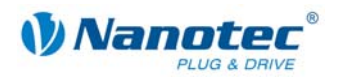

# **4 Sätze**

#### **Speichern von Verfahrwegen**

Die Firmware unterstützt das Speichern von Verfahrwegen in Sätzen. Diese Daten werden in einem EEPROM abgelegt und gehen somit auch im ausgeschalteten Zustand nicht verloren.

Im EEPROM finden 32 Sätze mit den Satznummern 1 bis 32 Platz.

#### **Gespeicherte Einstellungen pro Satz**

Folgende Einstellungen werden in jedem Satz gespeichert:

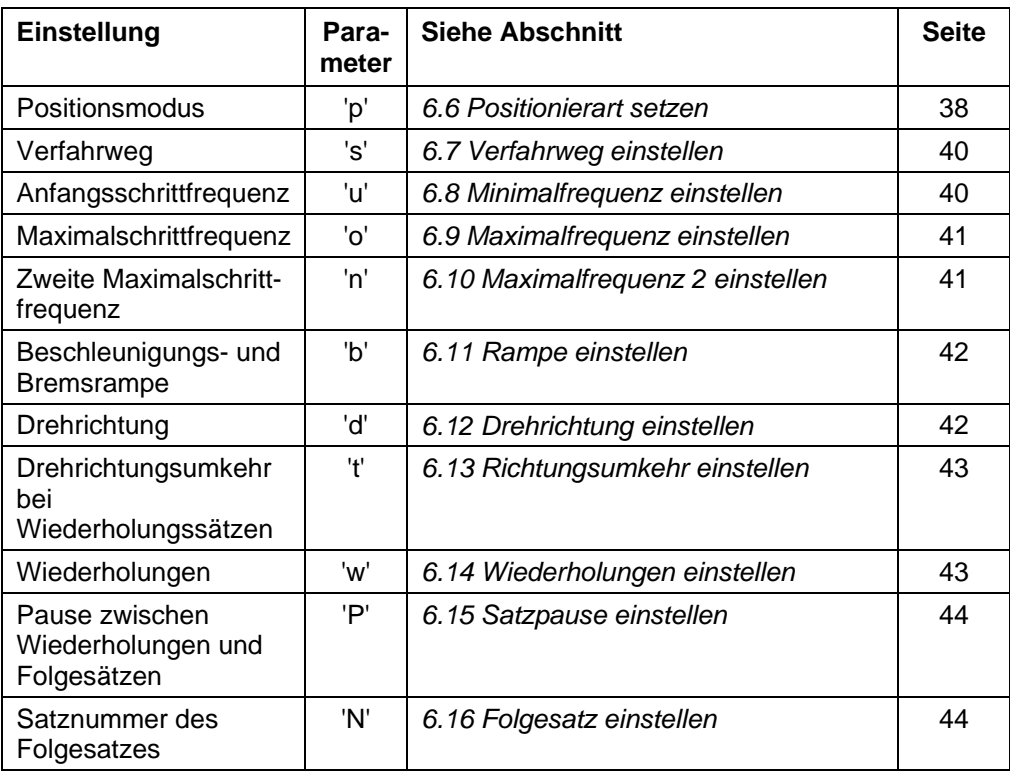

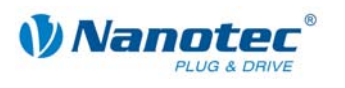

# **5 Allgemeine Befehle**

### **5.1 Phasenstrom einstellen**

#### **Parameter**

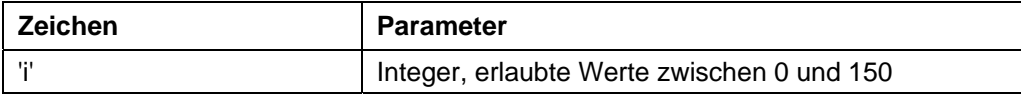

#### **Antwort der Firmware**

Bestätigt den Befehl durch Echo (auch ungültige Werte). Ungültige Werte werden ignoriert.

#### **Beschreibung**

Setzt den Phasenstrom in Prozent. Werte über 100 sollten vermieden werden.

#### **Auslesen**

Mit dem Befehl 'Zi' kann der aktuell gültige Wert ausgelesen werden.

### **5.2 Phasenstrom im Stillstand einstellen**

#### **Parameter**

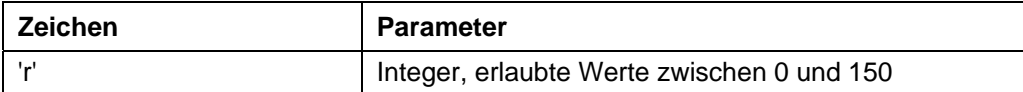

#### **Antwort der Firmware**

Bestätigt den Befehl durch Echo (auch ungültige Werte).

Ungültige Werte werden ignoriert.

#### **Beschreibung**

Setzt den Strom der Stromreduzierung in Prozent. Dieser Wert ist wie der Phasenstrom relativ zum Endwert und nicht relativ zum Phasenstrom. Werte über 100 sollten vermieden werden.

#### **Auslesen**

Mit dem Befehl 'Zr' kann der aktuell gültige Wert ausgelesen werden.

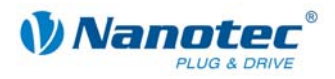

### **5.3 Schrittmodus einstellen**

#### **Parameter**

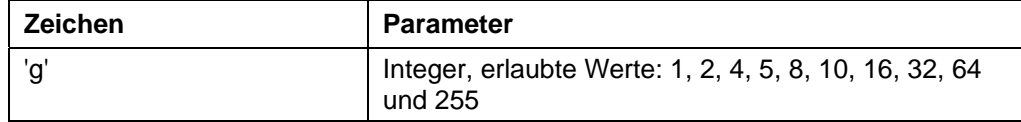

#### **Antwort der Firmware**

Bestätigt den Befehl durch Echo (auch ungültige Werte).

Ungültige Werte werden ignoriert.

#### **Beschreibung**

Setzt den Schrittmodus. Die übergebene Zahl entspricht der Anzahl der Mikroschritte pro Vollschritt mit Ausnahme des Wertes 255, welche den Adaptiven Schrittmodus auswählt.

#### **Auslesen**

Mit dem Befehl 'Zg' kann der aktuell gültige Wert ausgelesen werden.

### **5.4 Motoradresse einstellen**

#### **Parameter**

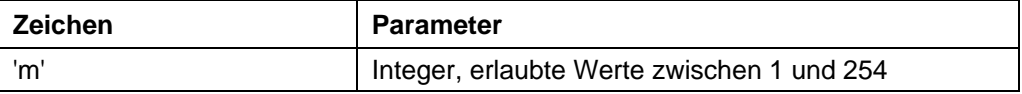

#### **Antwort der Firmware**

Bestätigt den Befehl durch Echo (auch ungültige Werte).

Ungültige Werte werden ignoriert.

#### **Beschreibung**

Setzt die Motoradresse. Es ist darauf zu achten, dass die neu gesetzte Adresse nicht bereits von einem anderen Motor belegt ist, sonst ist keine Kommunikation mehr möglich.

Adresse 0 und 255 sind für Fehlerfälle des EEPROMS reserviert.

#### **Auslesen**

Mit dem Befehl 'Zm' kann die aktuelle Adresse ausgelesen werden. Siehe auch Befehl *5.20 Motoradresse auslesen 'M'*.

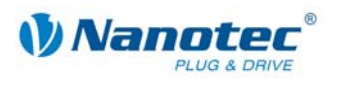

### **5.5 Motormodus einstellen**

#### **Parameter**

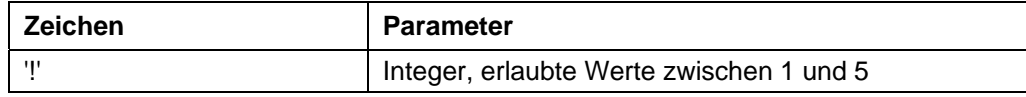

#### **Antwort der Firmware**

Bestätigt den Befehl durch Echo (auch ungültige Werte). Ungültige Werte werden ignoriert.

#### **Beschreibung**

Setzt den Motormodus. Es sind 6 verschiedene Modi verfügbar:

- 1: Positionsmodus
- 2: Drehzahlmodus
- 3: Flagpositionsmodus
- 4: Takt-Richtungsmodus
- 5: Analogmodus
- 6: Joystickmodus

#### **Auslesen**

Mit dem Befehl 'Z!' kann der aktuell gültige Wert ausgelesen werden.

### **5.6 Endschalterverhalten einstellen**

#### **Parameter**

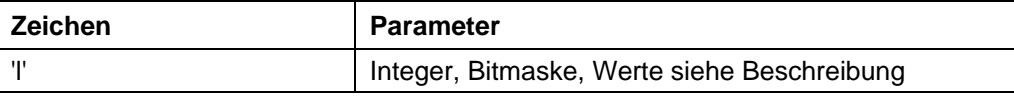

#### **Antwort der Firmware**

Bestätigt den Befehl durch Echo (auch ungültige Werte).

Ungültige Werte werden ignoriert.

#### **Beschreibung**

Setzt das Endschalterverhalten. Der Integer-Parameter wird als Bitmaske interpretiert. Die Bitmaske hat 16 Bit.

"Freifahrt" bedeutet, dass die Steuerung bei Erreichen des Schalters mit der eingestellten unteren Geschwindigkeit vom Schalter herunterfährt.

"Stopp" bedeutet, dass die Steuerung bei Erreichen des Schalters sofort anhält. Der Schalter bleibt dabei gedrückt.

#### **Verhalten des internen Endschalters bei Referenzfahrt:**

Bit0: Freifahrt vorwärts Bit1: Freifahrt rückwärts Es muss genau eines der beiden Bits gesetzt sein.

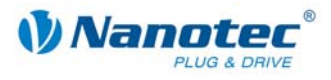

#### **Verhalten bei Auslösen des internen Endschalters bei Normalfahrt:**

Bit2: Freifahrt vorwärts Bit3: Freifahrt rückwärts Bit4: Stopp Bit5: Ignorieren Es muss genau eines der vier Bits gesetzt sein. Diese Einstellung ist dann sinnvoll, wenn der Motor sich nicht mehr als eine Umdrehung drehen darf.

#### **Verhalten des externen Endschalters bei Referenzfahrt:**

Bit9: Frei vorwärts Bit10: Frei rückwärts Es muss genau eines der beiden Bits gesetzt sein.

#### **Verhalten des externen Endschalters bei Normalfahrt:**

Bit11: Freifahrt vorwärts Bit12: Freifahrt rückwärts Bit13: Stopp Bit14: Ignorieren Es muss genau eines der vier Bits gesetzt sein. Mit dieser Einstellung kann der Verfahrweg des Motors durch einen Endschalter hart begrenzt werden.

#### **Auslesen**

Mit dem Befehl 'Zl' kann der aktuell gültige Wert ausgelesen werden.

### **5.7 Endschaltertyp einstellen**

#### **Parameter**

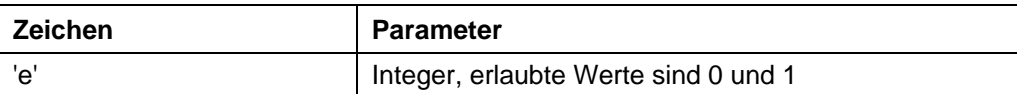

#### **Antwort der Firmware**

Bestätigt den Befehl durch Echo (auch ungültige Werte).

Ungültige Werte werden ignoriert.

#### **Beschreibung**

Gibt den Typ des Endschalters an:

'0' bedeutet Öffner

'1' bedeutet Schließer

Mit diesem Parameter wird der Firmware kenntlich gemacht, wann diese den externen Endschalter betätigt sieht. Der Endschalter ist dabei zwischen Versorgungsspannung (bei SMCIxx an +5V) und Eingang 6 zu schalten.

Deswegen bedeutet 'Öffner', dass im Normalfall ein High-Level an Eingang anliegt, da der Schalter im Normalfall geschlossen ist. Wird der Schalter betätigt, öffnet (''Öffner'') dieser den Kontakt und am Eingang liegt keine Spannung mehr an.

#### **Auslesen**

Mit dem Befehl 'Ze' kann der aktuell gültige Wert ausgelesen werden.

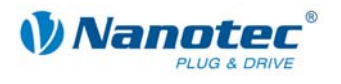

### **5.8 Schrittwinkel einstellen**

#### **Parameter**

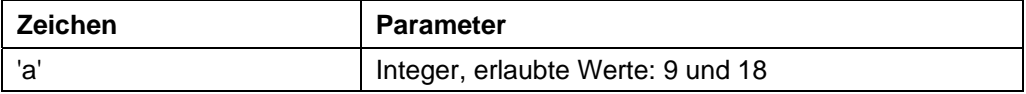

#### **Antwort der Firmware**

Bestätigt den Befehl durch Echo (auch ungültige Werte).

Ungültige Werte werden ignoriert.

#### **Beschreibung**

Zum Umrechnen der Drehgeber-Position in die Rotorlage benötigt die Firmware Kenntnis über den Schrittwinkel des Motors. Für 0,9° Motoren ist ein Wert von 9 und für 1,8° Motoren ist ein Wert von 18 einzustellen. Andere Werte werden nicht unterstützt.

#### **Auslesen**

Mit dem Befehl 'Za' kann der aktuell eingestellte Wert ausgelesen werden.

### **5.9 Fehlerkorrekturmodus einstellen**

#### **Parameter**

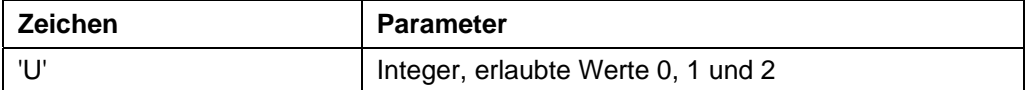

#### **Antwort der Firmware**

Bestätigt den Befehl durch Echo (auch ungültige Werte).

Ungültige Werte werden ignoriert.

#### **Beschreibung**

Setzt den Modus der Fehlerkorrektur.

Parameter 0 : Aus

Parameter 1: Korrektur nach einer Fahrt

Parameter 2: Korrektur während der Fahrt (nicht implementiert)

Bei einem Motor ohne Drehgeber muss dieser Wert explizit auf 0 gesetzt werden, sonst versucht dieser ständig zu korrigieren, weil er von Schrittverlusten ausgeht.

#### **Auslesen**

Mit dem Befehl 'ZU'+Index kann die Fehlernummer des jeweiligen Fehlerspeichers ausgelesen werden.

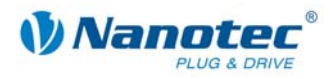

### **5.10 Satz für Autokorrektur einstellen**

#### **Parameter**

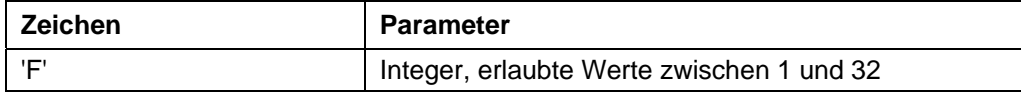

#### **Antwort der Firmware**

Bestätigt den Befehl durch Echo (auch ungültige Werte).

Ungültige Werte werden ignoriert.

#### **Beschreibung**

Setzt den Satz, der für die Korrekturfahrt verwendet wird. Siehe Befehl *5.9 Fehlerkorrekturmodus einstellen 'U'*.

#### **Auslesen**

Mit dem Befehl 'ZF' kann der aktuell gültige Wert ausgelesen werden.

### **5.11 Encoderrichtung einstellen**

#### **Parameter**

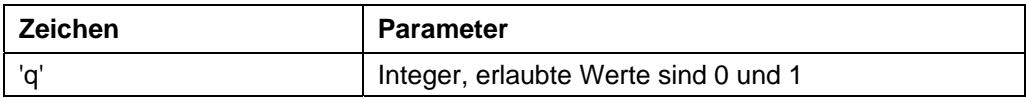

#### **Antwort der Firmware**

Bestätigt den Befehl durch Echo (auch ungültige Werte).

Ungültige Werte werden ignoriert.

#### **Beschreibung**

Wenn der Parameter auf '1' gesetzt ist, wird die Richtung des Drehencoders umgekehrt.

#### **Auslesen**

Mit dem Befehl 'Zq' kann der aktuell gültige Wert ausgelesen werden.

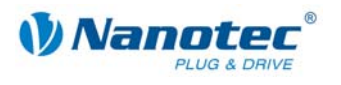

### **5.12 Ausschwingzeit einstellen**

#### **Parameter**

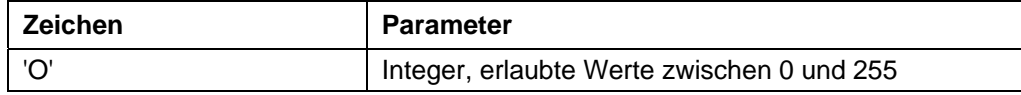

#### **Antwort der Firmware**

Bestätigt den Befehl durch Echo (auch ungültige Werte).

Ungültige Werte werden ignoriert.

#### **Beschreibung**

Gibt die Ausschwingzeit in 10ms Schritten zwischen Ende der Fahrt und der Überprüfung der Position durch den Drehgeber an.

Dieser Parameter ist nur gültig für die Positionsprüfung nach der Fahrt. Siehe Befehl *5.9 Fehlerkorrekturmodus einstellen 'U'*.

Zwischen Wiederholungs- oder Folgesätzen wird die Position nur geprüft, wenn die Pausezeit (siehe Befehl *6.15 Satzpause einstellen 'P'*) länger als die Ausschwingzeit ist.

Nach einem Satz wird zuerst die Ausschwingzeit abgewartet, bevor der Motor sich wieder bereit meldet.

#### **Auslesen**

Mit dem Befehl 'ZO' kann der aktuell gültige Wert ausgelesen werden.

### **5.13 Maximale Abweichung Drehgeber einstellen**

#### **Parameter**

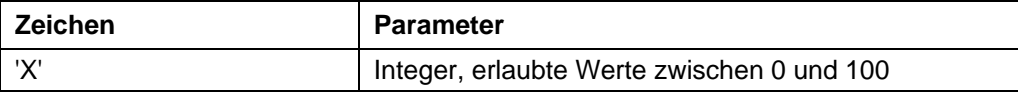

#### **Antwort der Firmware**

Bestätigt den Befehl durch Echo (auch ungültige Werte).

Ungültige Werte werden ignoriert.

#### **Beschreibung**

Gibt die maximale Abweichung in Schritten zwischen Soll-Position und Drehgeber-Position an.

Bei Schrittmodi größer als 1/10-Schritt bei 1,8° und 1/5 Schritt bei 0,9° Motoren muss dieser Wert größer 0 sein, da der Drehgeber selbst dann eine geringere Auflösung als die Mikroschritte des Motors hat.

#### **Auslesen**

Mit dem Befehl 'ZX' kann der aktuell gültige Wert ausgelesen werden.

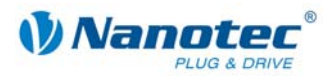

### **5.14 Positionsfehler zurücksetzen**

#### **Parameter**

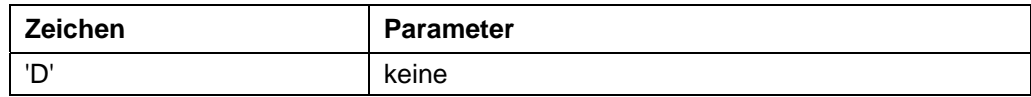

#### **Antwort der Firmware**

Bestätigt den Befehl durch Echo.

#### **Beschreibung**

Setzt einen Fehler der Drehüberwachung zurück und setzt die aktuelle Position auf die, die der Drehgeber meldet.

### **5.15 Fehlerspeicher auslesen**

#### **Parameter**

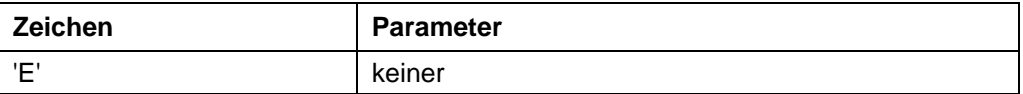

#### **Antwort der Firmware**

Liefert den Index des Fehlerspeichers mit dem zuletzt aufgetretenen Fehler.

#### **Beschreibung**

Die Firmware beinhaltet 32 Fehlerspeicher.

Es werden die letzten 32 Fehler gespeichert. Ist Speicherposition 32 erreicht, wird der nächste Fehler wieder auf Speicherposition 1 gespeichert. In diesem Fall beinhaltet Speicherposition 2 also den ältesten noch auslesbaren Fehlercode.

Mit diesem Befehl wird der Index des Speicherplatzes mit dem zuletzt aufgetretenen Fehler, sowie der entsprechende Fehlercode, ausgelesen.

#### **Auslesen**

Mit dem Befehl 'ZE'+Index' kann die Fehlernummer des jeweiligen Fehlerspeichers ausgelesen werden.

#### **Fehlercodes**

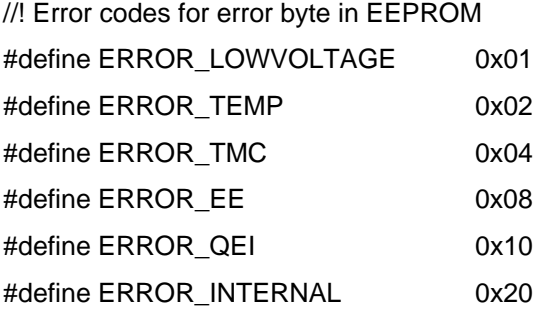

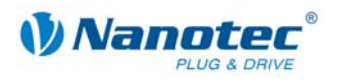

#### **Bedeutung**

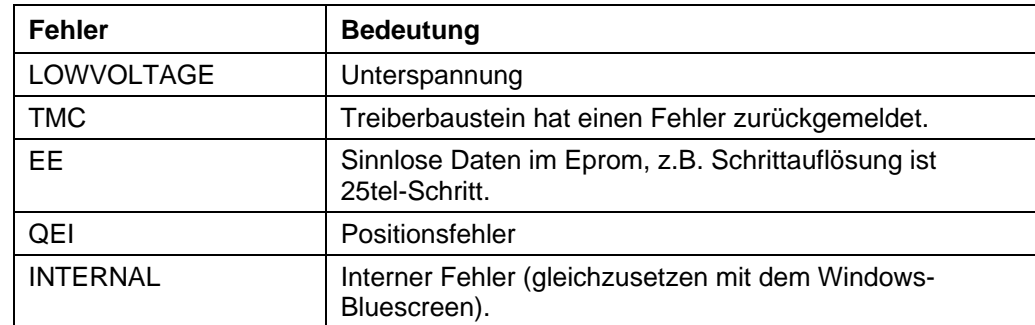

#### **Status der Steuerung**

Der Status der Steuerung kann mit dem Befehl 5.21 Status auslesen *'\$'* ausgelesen werden.

### **5.16 Drehgeberposition auslesen**

#### **Parameter**

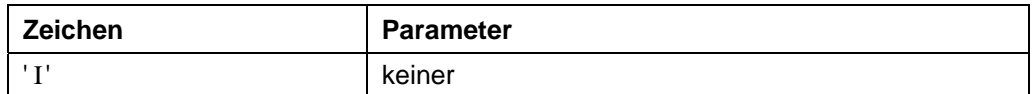

#### **Antwort der Firmware**

Liefert die aktuelle Position des Motors laut Drehgeber zurück.

#### **Beschreibung**

Bei Motoren mit einem Drehgeber gibt dieser Befehl die aktuelle Position laut Drehgeber in Motorschritten zurück. Solange der Motor keine Schritte verloren hat, stimmen die Werte des Befehls *5.17 Position auslesen 'C'* und des Befehls *6.4 Aktuellen Satz auslesen' |' (Pipe)* überein.

Es ist dabei aber zu beachten, dass der Drehgeber für Schrittmodi höher als 1/10 bei 1,8° Motoren und höher als 1/5 bei 0,9° Motoren über eine zu geringe Auflösung verfügt und deswegen trotzdem Differenzen zwischen den beiden oben genannten Werten auftreten.

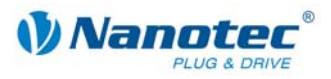

### **5.17 Position auslesen**

#### **Parameter**

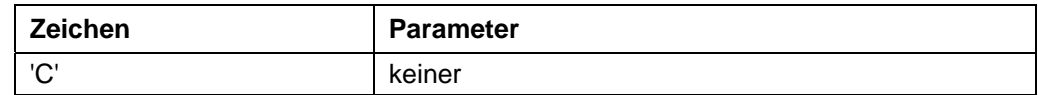

#### **Antwort der Firmware**

Liefert die aktuelle Position zurück.

#### **Beschreibung**

Liefert die aktuelle Position des Motors in Schritten des jeweils eingestellten Schrittmodus. Diese Position ist relativ zu der Position der letzten Referenzfahrt.

Verfügt der Motor über einen Winkelgeber, sollte dieser Wert mit dem des Befehls 'I' bis auf eine kleine Toleranz übereinstimmen.

Die Toleranz ist abhängig von Schrittmodus und Motortyp (0,9° oder 1,8°), da der Winkelgeber eine geringere Auflösung als der Motor im Mikroschrittbetrieb hat.

Der Wertebereich ist der einer 32Bit signed Integer (Wertebereich  $\pm 2^{31}$ ).

### **5.18 Position zurückstellen**

#### **Parameter**

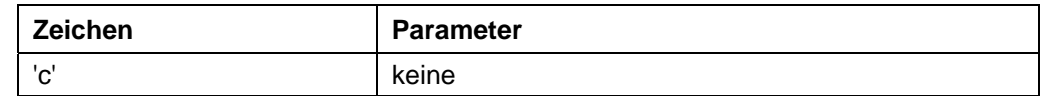

#### **Antwort der Firmware**

Bestätigt den Befehl durch Echo.

#### **Beschreibung**

Setzt die Position des Motors auf 0 zurück.

Die aktuelle Position des Motors ist danach die Referenzposition.

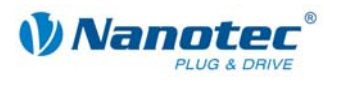

### **5.19 Parameter auslesen**

#### **Parameter**

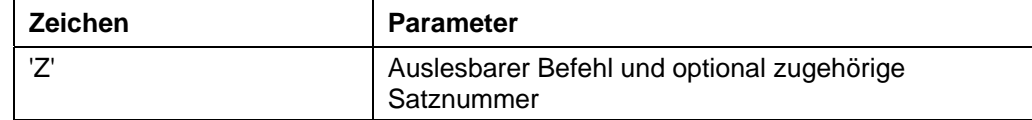

#### **Antwort der Firmware**

Liefert den jeweils gewünschten Parameter zurück.

#### **Beschreibung**

Dient zum Auslesen der aktuell gesetzten Werte einiger Befehle. Das Auslesen des Verfahrweges geschieht beispielsweise mit 'Zs', worauf die Firmware mit 'Zs1000' antwortet.

Soll der Parameter eines bestimmen Satzes gelesen werden, ist dem jeweiligen Befehl die Nummer des Satzes voranzustellen.

Beispiel: 'Z5s' -> 'Z5s2000'

Eine Liste der Satzbefehle findet sich unter "4 Sätze".

### **5.20 Motoradresse auslesen**

#### **Parameter**

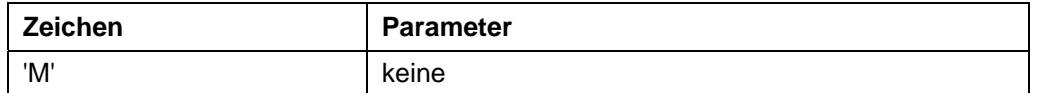

#### **Antwort der Firmware**

Liefert die Motoradresse zurück.

#### **Beschreibung**

Liefert die serielle Adresse zurück. Ist vor allem im Zusammenhang mit der Adressierungsart '\*' sinnvoll, wenn die Motoradresse nicht bekannt ist.

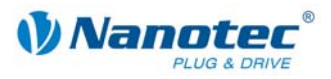

### **5.21 Status auslesen**

#### **Parameter**

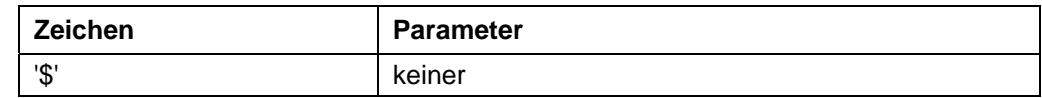

#### **Antwort der Firmware**

Liefert den Status der Firmware als Bitmaske zurück.

#### **Beschreibung**

Die Bitmaske hat 8 Bit.

Bit 0: 1: Steuerung bereit

- Bit 1: 1: Nullposition erreicht
- Bit 2: 1: Positionsfehler

Bit 3: 1: Eingang 1 ist gesetzt während Steuerung wieder bereit ist. Tritt dann auf, wenn die Steuerung über Eingang 1 gestartet wurde und die Steuerung schneller wieder bereit ist, als der Eingang zurückgesetzt wurde.

Bit 4 bis 6 geben den aktuellen Modus als Integer an:

- 0: unbenutzt
- 1: Steuerung im Positioniermodus
- 2: Steuerung im Drehzahlmodus
- 3: Steuerung im Flagpositioniermodus
- 4: Steuerung Taktrichtungsmodus
- 5: Analogmodus
- 6: Joystickmodus
- 7: unbenutzt
- Bit 7 ist unbelegt

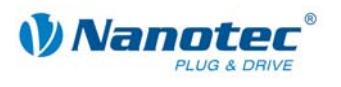

### **5.22 Firmwareversion auslesen**

#### **Parameter**

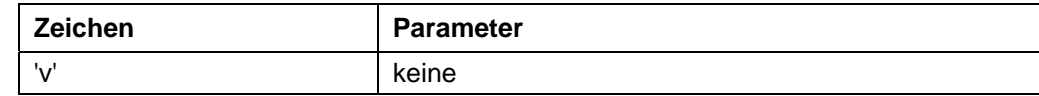

#### **Antwort der Firmware**

Liefert den Versionsstring der Firmware zurück.

#### **Beschreibung**

Rückgabestring setzt sich aus mehreren Blöcken zusammen:

- 'v' Echo des Befehls
- ' ' Trennzeichen (Space)

Hardware: Möglich: 'PD4','PD4lc','PD2lc','SMCI32','SMCI47'

'\_' Trennzeichen

Kommunikation: 'USB' oder 'RS485'

'\_' Trennzeichen

Releasedatum: tt-mm-jjjj z.B. 26-09-2007

#### **Beispiel einer kompletten Antwort**

"001v PD4 RS485 26-09-2007\r"

### **5.23 Firmwareversion auslesen (alt)**

#### **Parameter**

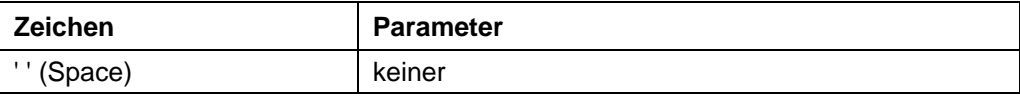

#### **Antwort der Firmware**

String der Firmwareversion (const, da neuer Befehl 'v' die Funktion übernommen hat).

#### **Beschreibung**

Für Bootloader benötigt, sonst nutzlos.

### **5.24 Eingänge maskieren und demaskieren**

#### **Gültigkeit**

Gültig ab Firmware Version 09-11-2007.

#### **Parameter**

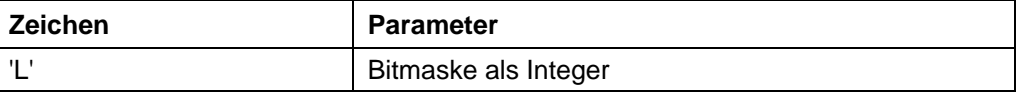

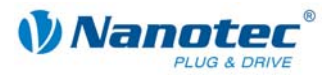

#### **Antwort der Firmware**

Bestätigt den Befehl durch Echo (auch ungültige Werte).

Ungültige Werte werden ignoriert (d.h. die gesamte Maske wird verworfen).

#### **Beschreibung**

Diese Bitmaske hat 32 Bit.

Setzt eine Bitmaske, die die Nutzung der Ein- und Ausgänge durch den Nutzer zulässt. Ist das Bit der entsprechenden I/Os auf '1' gesetzt, verwendet die Firmware diese I/Os. Ist es auf '0', sind die I/Os für den Nutzer verwendbar. Siehe auch Befehl *5.30 Ausgänge setzen 'Y'*.

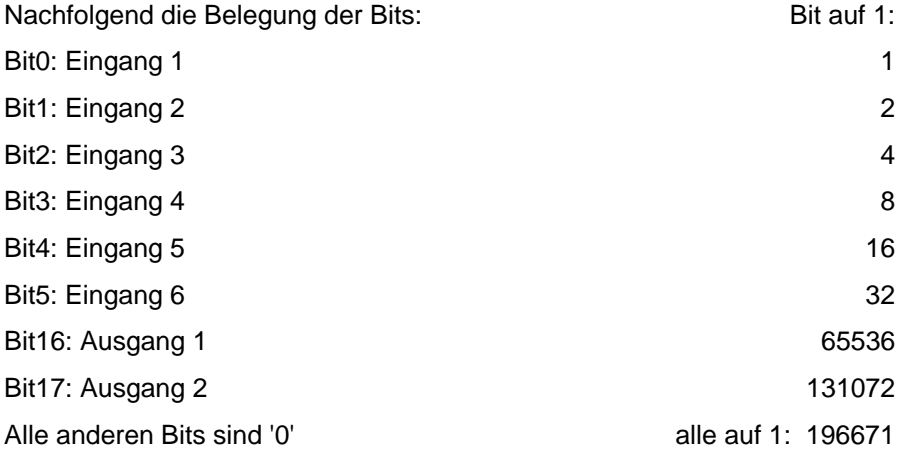

#### **Achtung:**

Wird ein Bit beim Setzen der Maske nicht angesprochen, wird es automatisch auf '0' gesetzt, unabhängig vom zustand! Es müssen alle Bits auf einmal gesetzt werden.

Werden ungültige Bitmasken gesetzt, werden diese verworfen, auch wenn die Firmware diese korrekt bestätigt.

#### **Auslesen**

Mit dem Befehl 'ZL' kann die aktuell eingestellte Maske ausgelesen werden.

#### **Beispiele**

Alle Bits sollen auf '0' gesetzt werden:

Send: #1L0\r

Read: 1L0\r

Bit3 und Bit5 sollen auf '1' gesetzt werden:

Send: #1L20\r

Read: 1L20\r

'20' deshalb, weil Bit3 mit dem Wert 4 und Bit5 mit dem Wert 16 angepochen wird, also  $4 + 16 = 20$ .

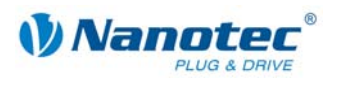

### **5.25 Polarität der Ein- und Ausgänge umkehren**

#### **Gültigkeit**

Gültig ab Firmware Version 30-01-2008.

#### **Parameter**

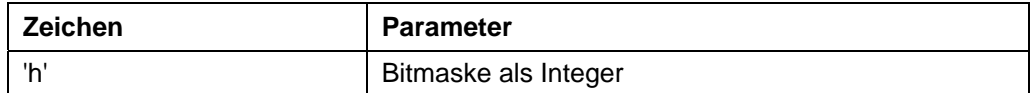

#### **Antwort der Firmware**

Bestätigt den Befehl durch Echo (auch ungültige Werte).

Ungültige Werte werden ignoriert, d.h. die gesamte Maske wird verworfen.

#### **Beschreibung**

Setzt eine Bitmaske, mit der der Nutzer die Polarität der Ein- und Ausgänge umkehren kann. Ist das Bit des entsprechenden I/Os auf '1' gesetzt, findet keine Umkehrung statt. Ist es auf '0', ist die Polarität des I/O invertiert.

Nachfolgend die Belegung der Bits:

Bit0: Eingang 1

Bit1: Eingang 2

Bit2: Eingang 3

Bit3: Eingang 4

Bit4: Eingang 5

Bit5: Eingang 6

Bit16: Ausgang 1

Bit17: Ausgang 2

Alle anderen Bits sind '0'.

Werden ungültige Bitmasken gesetzt, werden diese verworfen, auch wenn die Firmware diese korrekt bestätigt.

#### **Auslesen**

Mit dem Befehl 'Zh' kann die aktuell eingestellte Maske ausgelesen werden.

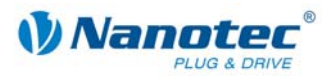

### **5.26 Interrupts der Eingänge ein- und ausschalten**

#### **Gültigkeit**

Gültig ab Firmware Version 30-01-2008.

#### **Parameter**

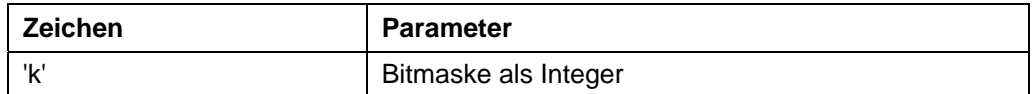

#### **Antwort der Firmware**

Bestätigt den Befehl durch Echo (auch ungültige Werte).

Ungültige Werte werden ignoriert, d.h. die gesamte Maske wird verworfen.

#### **Beschreibung**

Setzt eine Bitmaske, mit der der Nutzer die Interrupts der Eingänge ein- bzw. ausschalten kann.

Ist das Bit des entsprechenden I/Os auf '1' gesetzt, ist der Interrupt eingeschaltet. Es wird, solange nichts anderes eingestellt ist, bei jedem Signalwechsel ein Interrupt ausgelöst (siehe auch Befehle *5.27 Interrupts der Eingänge auf steigende Flanke stellen '*/' und *5.28 Interrupts der Eingänge auf fallende Flanke stellen* '\'). Einzige Ausnahme ist der Eingang 6, der entweder auf steigende oder auf fallende Flanken reagiert. Wenn nichts anderes eingestellt ist, reagiert er nur auf die steigende Flanke.

Nachfolgend die Belegung der Bits:

Bit0: Eingang 1

- Bit1: Eingang 2
- Bit2: Eingang 3
- Bit3: Eingang 4
- Bit4: Eingang 5
- Bit5: Eingang 6

Alle anderen Bits sind '0'.

Werden ungültige Bitmasken gesetzt, werden diese verworfen, auch wenn die Firmware diese korrekt bestätigt.

#### **Auslesen**

Mit dem Befehl 'Zk' kann die aktuell eingestellte Maske ausgelesen werden.

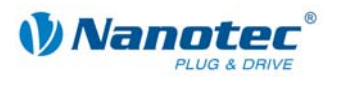

### **5.27 Interrupts der Eingänge auf steigende Flanke stellen**

#### **Gültigkeit**

Gültig ab Firmware Version 30-01-2008.

#### **Parameter**

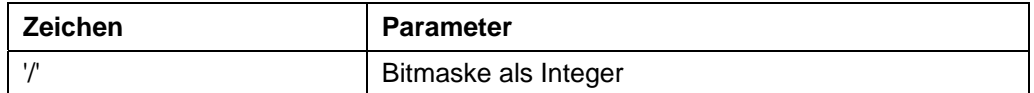

#### **Antwort der Firmware**

Bestätigt den Befehl durch Echo (auch ungültige Werte).

Ungültige Werte werden ignoriert, d.h. die gesamte Maske wird verworfen.

#### **Beschreibung**

Setzt eine Bitmaske, mit der der Nutzer die Interrupts der Eingänge auf steigende Flanken einstellen kann.

Ist das Bit des entsprechenden I/Os auf '1' gesetzt, reagiert der Interrupt auf steigende Flanken. Ist der Interrupt des entsprechenden I/Os noch nicht eingeschaltet worden (siehe Befehl *5.26 Interrupts der Eingänge ein- und ausschalten* 'k'), wird dieser automatisch aktiviert.

Nachfolgend die Belegung der Bits:

Bit0: Eingang 1

Bit1: Eingang 2

Bit2: Eingang 3

Bit3: Eingang 4

Bit4: Eingang 5

Bit5: Eingang 6

Alle anderen Bits sind '0'.

Werden ungültige Bitmasken gesetzt, werden diese verworfen, auch wenn die Firmware diese korrekt bestätigt.

#### **Auslesen**

Mit dem Befehl 'Z/' kann die aktuell eingestellte Maske ausgelesen werden.

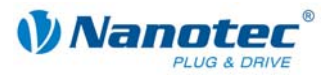

### **5.28 Interrupts der Eingänge auf fallende Flanke stellen**

#### **Gültigkeit**

Gültig ab Firmware Version 30-01-2008.

#### **Parameter**

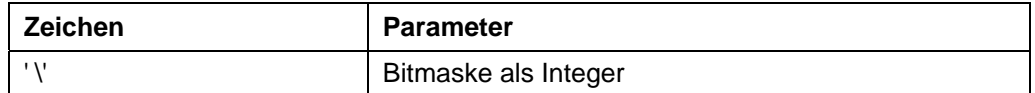

#### **Antwort der Firmware**

Bestätigt den Befehl durch Echo (auch ungültige Werte).

Ungültige Werte werden ignoriert, d.h. die gesamte Maske wird verworfen.

#### **Beschreibung**

Setzt eine Bitmaske, mit der der Nutzer die Interrupts der Eingänge auf fallende Flanken einstellen kann.

Ist das Bit des entsprechenden I/Os auf '1' gesetzt, reagiert der Interrupt auf fallende Flanken. Ist der Interrupt des entsprechenden I/Os noch nicht eingeschaltet worden (siehe Befehl *5.26 Interrupts der Eingänge ein- und ausschalten* 'k'), wird dieser automatisch aktiviert.

Nachfolgend die Belegung der Bits:

Bit0: Eingang 1

Bit1: Eingang 2

Bit2: Eingang 3

Bit3: Eingang 4

Bit4: Eingang 5

Bit5: Eingang 6

Alle anderen Bits sind '0'.

Werden ungültige Bitmasken gesetzt, werden diese verworfen, auch wenn die Firmware diese korrekt bestätigt.

#### **Auslesen**

Mit dem Befehl 'Z\' kann die aktuell eingestellte Maske ausgelesen werden.

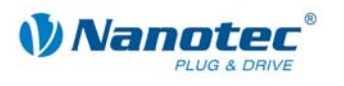

### **5.29 Debounce-Zeit für Eingänge setzen (Entprellen)**

#### **Gültigkeit**

Gültig ab Firmware Version 30-01-2008.

#### **Parameter**

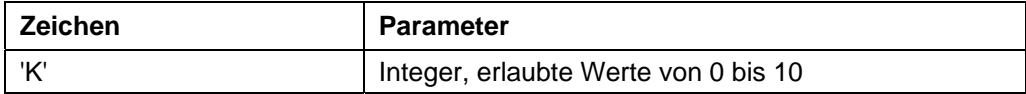

#### **Antwort der Firmware**

Bestätigt den Befehl durch Echo (auch ungültige Werte).

Ungültige Werte werden ignoriert.

#### **Beschreibung**

Setzt die Zeit in ms, die nach einer Signaländerung an einem Eingang gewartet wird, bis das Signal sicher anliegt (so genanntes "Entprellen").

#### **Auslesen**

Mit dem Befehl 'ZK' kann der aktuell eingestellte Wert ausgelesen werden.

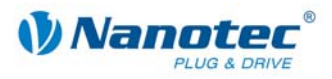

### **5.30 Ausgänge setzen**

#### **Gültigkeit**

Gültig ab Firmware Version 09-11-2007.

#### **Parameter**

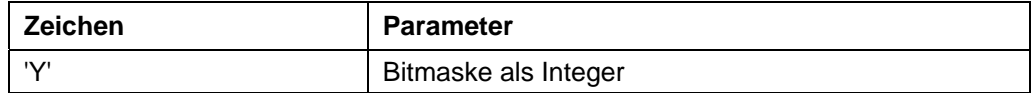

#### **Antwort der Firmware**

Bestätigt den Befehl durch Echo (auch ungültige Werte).

Ungültige Werte werden ignoriert.

#### **Beschreibung**

Diese Bitmaske hat 32 Bit.

Setzt die Ausgänge der Firmware, sofern diese für die freie Verwendung mittels des Befehls *5.24 Eingänge maskieren und demaskieren 'L'* maskiert sind.

Ausgang 1 entspricht Bit 16 und Ausgang 2 Bit 17.

#### **Auslesen**

Mit dem Befehl 'ZY' kann der aktuell eingestellte Wert ausgelesen werden.

Zusätzlich wird der Status der Eingänge angezeigt.

- Bit0: Eingang 1
- Bit1: Eingang 2
- Bit2: Eingang 3
- Bit3: Eingang 4
- Bit4: Eingang 5
- Bit5: Eingang 6

Bit6: '0' wenn Drehgeber gerade am Indexstrich, sonst '1'

Bit 16: Ausgang 1 (so wie er vom Nutzer eingestellt ist, auch wenn die Firmware diesen gerade bedient)

Bit 17: Ausgang 2 (so wie er vom Nutzer eingestellt ist, auch wenn die Firmware diesen gerade bedient)

Alle anderen Bits sind 0.

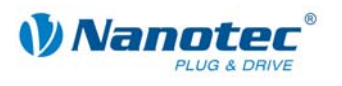

### **5.31 Automatisches Senden des Status einstellen**

#### **Parameter**

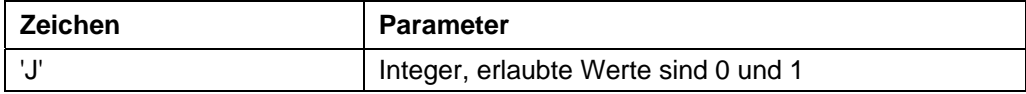

#### **Antwort der Firmware**

Bestätigt den Befehl durch Echo (auch ungültige Werte).

Ungültige Werte werden ignoriert.

#### **Beschreibung**

Ist der Parameter auf '1' gesetzt, sendet die Firmware von sich aus nach Ende einer Fahrt den Status. Siehe Befehl *5.21 Status auslesen '\$'*, mit dem Unterschied, dass statt dem '\$' ein kleines 'j' gesendet wird.

#### **Auslesen**

Mit dem Befehl 'ZJ' kann der aktuell gültige Wert ausgelesen werden.

### **5.32 Bootloader starten**

#### **Parameter**

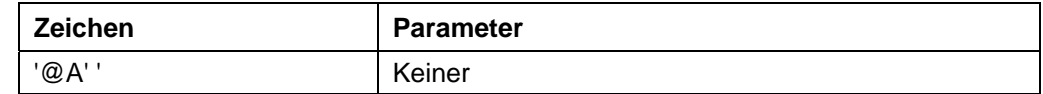

#### **Antwort der Firmware**

Keine Antwort, Bootloader antwortet mit '@OK'

#### **Beschreibung**

Dieser Befehl weist die Firmware an, den Bootloader zu starten. Die Firmware antwortet selbst nicht auf den Befehl. Der Bootloader antwortet mit '@OK'.

Der Bootloader selbst benötigt diesen Befehl ebenfalls, damit er sich nicht automatisch nach einer halben Sekunde wieder beendet. Deswegen muss dieser Befehl so oft gesendet werden, bis der Bootloader mit '@OK' antwortet. Der Bootloader verwendet das gleiche Adressierungsschema wie die Firmware selbst.

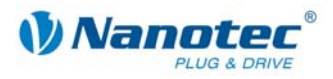

### **5.33 Umkehrspiel einstellen**

#### **Parameter**

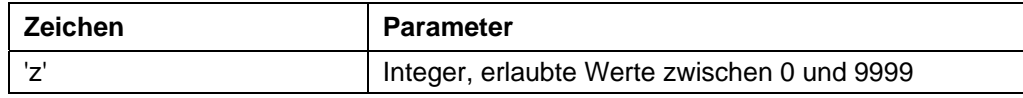

#### **Antwort der Firmware**

Bestätigt den Befehl durch Echo (auch ungültige Werte).

Ungültige Werte werden ignoriert.

#### **Beschreibung**

Gibt das Umkehrspiel in Schritten an.

Die Einstellung dient dazu, das Spiel von nachgeschalteten Getrieben bei einem Drehrichtungswechsel auszugleichen.

Hierzu macht der Motor bei einem Drehrichtungswechsel die im Parameter eingestellte Anzahl von Schritten, bevor er beginnt, die Position zu inkrementieren.

#### **Auslesen**

Mit dem Befehl 'Zz' kann der aktuell gültige Wert ausgelesen werden.

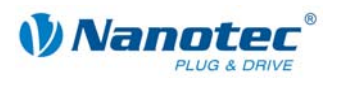

# **6 Satzbefehle**

### **6.1 Satz starten**

#### **Parameter**

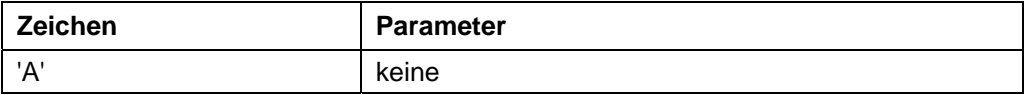

#### **Antwort der Firmware**

Bestätigt den Befehl durch Echo.

#### **Beschreibung**

Startet die Fahrt mit den aktuell eingestellten Parametern.

### **6.2 Satz stoppen**

#### **Parameter**

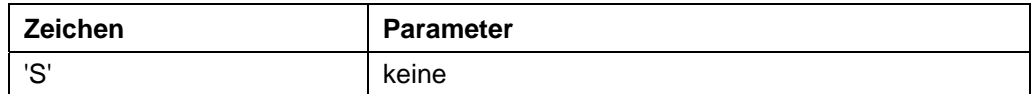

#### **Antwort der Firmware**

Bestätigt den Befehl durch Echo.

#### **Beschreibung**

Bricht die aktuelle Fahrt ab.

Im Drehzahl-, Analog- und Joystickmodus die einzige Möglichkeit, den Motor in den Bereit-Zustand zu bringen.

Es werden keine Rampen gefahren, sondern der Motor sofort zum Stillstand gebracht. Dadurch können bei hohen Geschwindigkeiten Schrittverluste entstehen.

In den 3 oben genannten Modi sollte deswegen vor dem Stopp-Befehl die Geschwindigkeit heruntergefahren werden.

### **6.3 Satz aus EEPROM laden**

#### **Parameter**

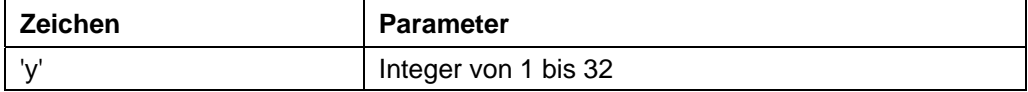

#### **Antwort der Firmware**

Bestätigt den Befehl durch Echo (auch ungültige Werte). Ungültige Werte werden ignoriert.

#### **Beschreibung**

Lädt die Satzdaten des im Parameter übergebenen Satzes aus dem EEPROM. Siehe auch Befehl *6.5 Satz speichern '>'*.

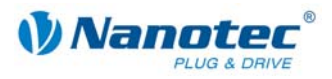

### **6.4 Aktuellen Satz auslesen**

#### **Gültigkeit**

Implementiert ab der nächsten Firmware Version.

#### **Parameter**

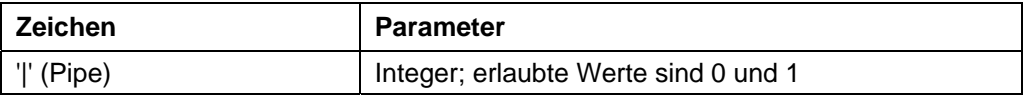

#### **Antwort der Firmware**

Bestätigt den Befehl durch Echo, wenn der Parameter auf '1' gesetzt wird. Sonst keine Antwort.

#### **Beschreibung**

Ist der Parameter auf '0', antwortet die Firmware überhaupt nicht mehr auf Befehle, führt diese aber nach wie vor aus. Dies dient dazu, schnell Einstellungen an die Firmware zu schicken, ohne auf Bestätigungen zu warten.

#### **Auslesen**

Mit dem Befehl 'Z|' schickt die Firmware alle Einstellungen des geladenen Satzes in einem Stück.

Mit 'Z5|' werden die Daten des Satz 5 im EEPROM gesendet.

Das Format entspricht dem der jeweiligen Befehle.

Es ist zu beachten, dass bei der Antwort das '|'-Zeichen nicht gesendet wird. Siehe folgende Beispiele.

#### **Beispiele**

'#1Z|\r'

-> 'Zp+1s+1u+400o+860n+1000b+55800d+1t+0W+1P+0N+0\r'

'#1Z5|\r'

-> 'Z5p+1s+400u+400o+1000n+1000b+2364d+0t+0W+1P+0N+0\r'

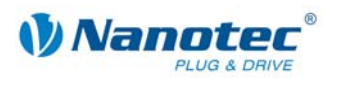

### **6.5 Satz speichern**

#### **Parameter**

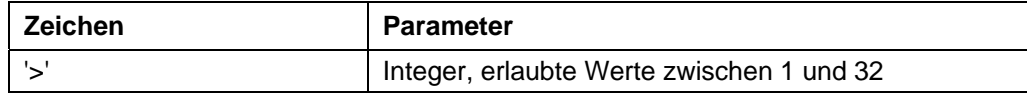

#### **Antwort der Firmware**

Bestätigt den Befehl durch Echo (auch ungültige Werte).

Ungültige Werte werden ignoriert.

#### **Beschreibung**

Dient zum Speichern der aktuell eingestellten Befehle (im RAM) in einem Satz im EEPROM. Der Parameter ist die Satznummer, in der die Daten gespeichert werden.

Während einer Fahrt sollte dieser Befehl nicht aufgerufen werden, da die aktuellen Werte sich durch Folgefahrten ändern.

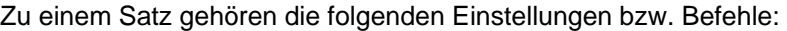

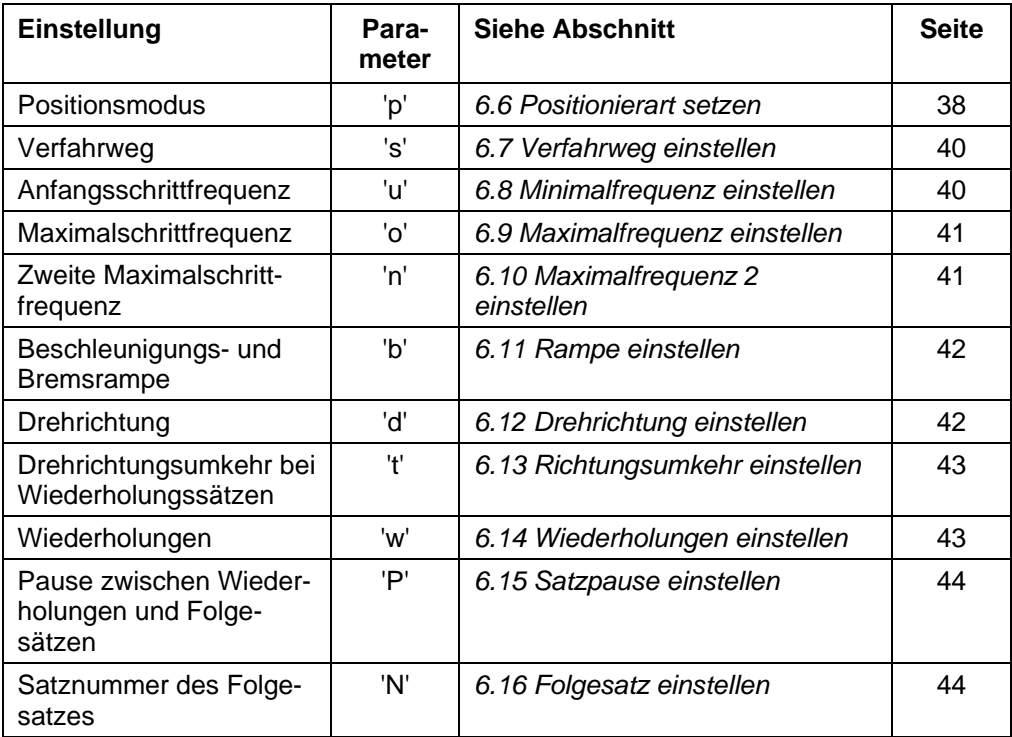

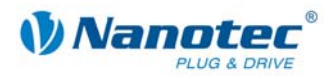

### **6.6 Positionierart setzen**

#### **Parameter**

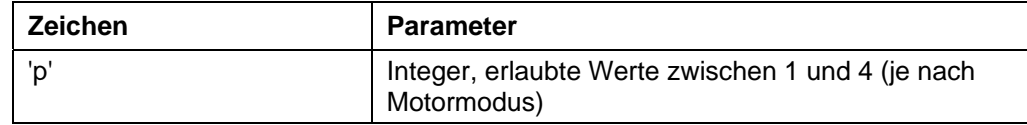

#### **Antwort der Firmware**

Bestätigt den Befehl durch Echo (auch ungültige Werte).

Ungültige Werte werden ignoriert.

#### **Beschreibung**

In den 6 verschiedenen Motormodi hat dieser Befehl jeweils eine andere Bedeutung:

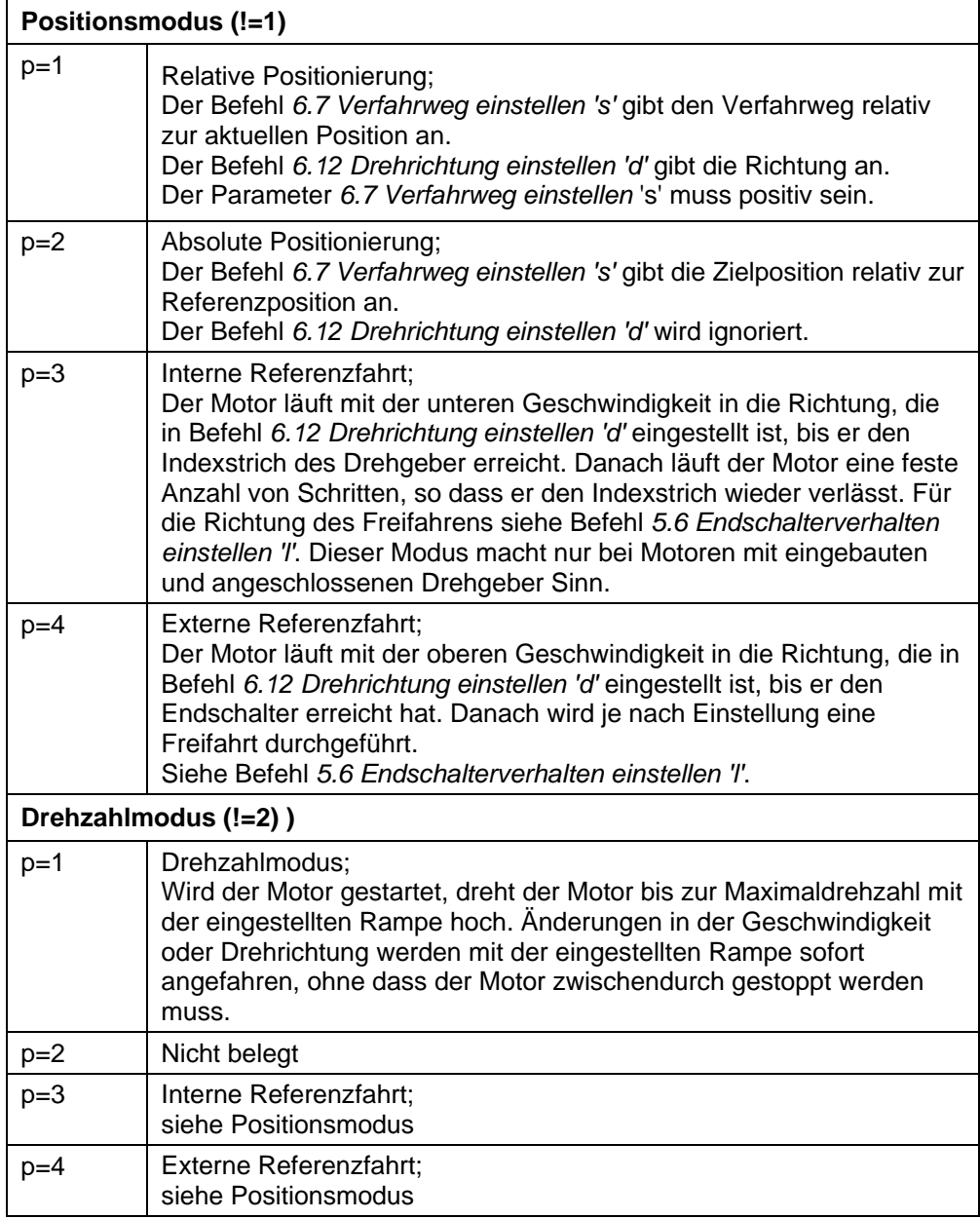

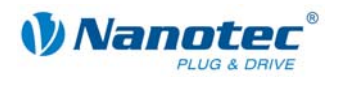

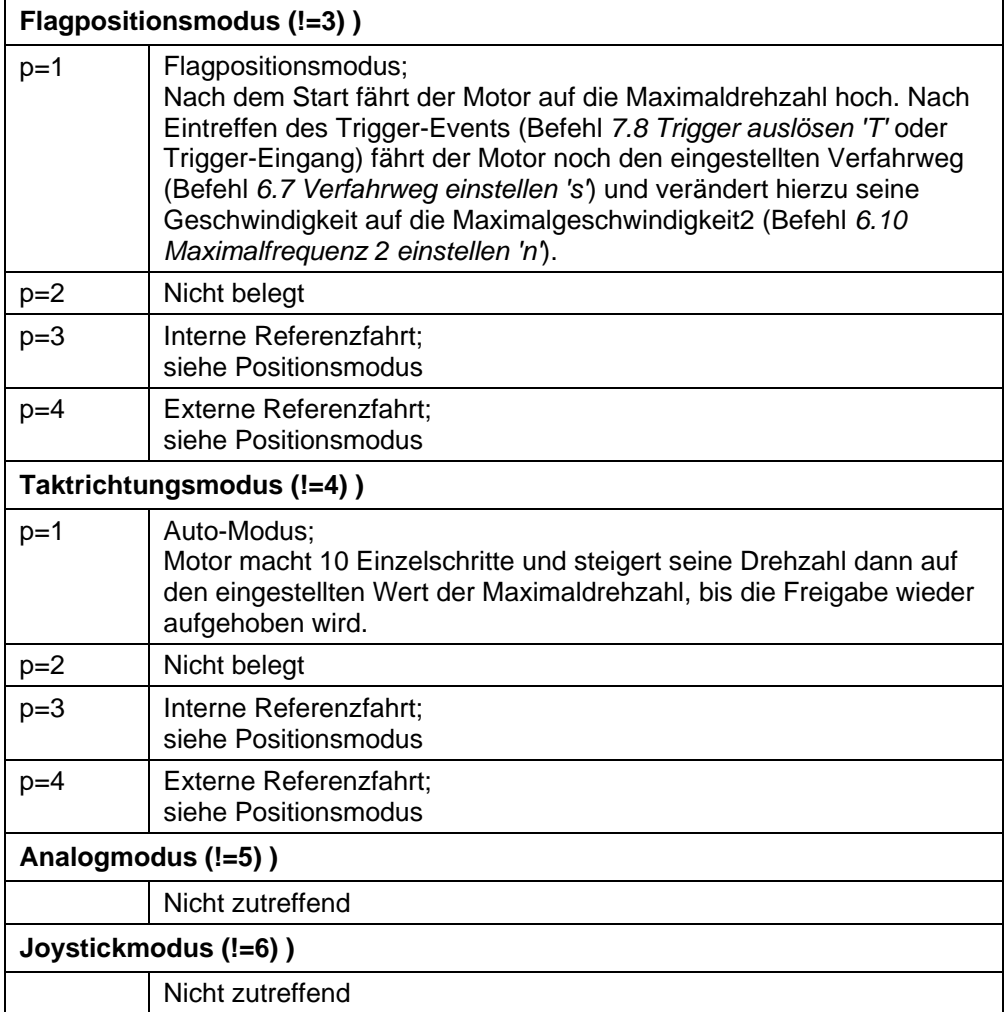

#### **Auslesen**

Mit dem Befehl 'Z!' kann der aktuell gültige Wert ausgelesen werden.

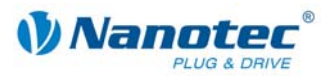

### **6.7 Verfahrweg einstellen**

#### **Parameter**

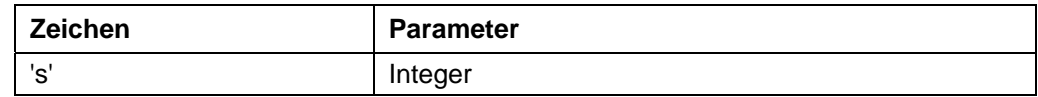

#### **Antwort der Firmware**

Bestätigt den Befehl durch Echo.

#### **Beschreibung**

Befehl gibt den Verfahrweg in (Mikro-)Schritten an. Für die relative Positionierung sind nur positive Werte erlaubt. Die Richtung wird mit Befehl *6.12 Drehrichtung einstellen 'd'* eingestellt.

Für die absolute Positionierung gibt dieser Befehl die Zielposition an. Negative Werte sind hier erlaubt. Die Drehrichtung aus Befehl *6.12 Drehrichtung einstellen 'd'* wird ignoriert, da diese sich aus der aktuellen Position und der Zielposition ergibt.

Der Wertebereich ist der einer 32Bit signed Integer (Wertebereich  $\pm 2^{31}$ ).

Im Adaptiven Modus bezieht sich dieser Parameter auf Vollschritte.

#### **Auslesen**

Mit dem Befehl 'Zs' kann der aktuell gültige Wert ausgelesen werden.

### **6.8 Minimalfrequenz einstellen**

#### **Parameter**

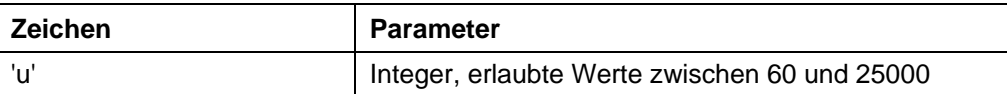

#### **Antwort der Firmware**

Bestätigt den Befehl durch Echo (auch ungültige Werte).

Ungültige Werte werden ignoriert.

#### **Beschreibung**

Gibt die Minimalgeschwindigkeit in Hertz (Schritte pro Sekunde) an.

Bei einem Start eines Satzes beginnt der Motor, sich mit der Minimalgeschwindigkeit zu drehen. Er fährt dann mit der eingestellten Rampe (Befehl *6.11 Rampe einstellen 'b'*) bis zur Maximalgeschwindigkeit (Befehl *6.9 Maximalfrequenz einstellen 'o'*) hoch.

#### **Auslesen**

Mit dem Befehl 'Zu' kann der aktuell gültige Wert ausgelesen werden.

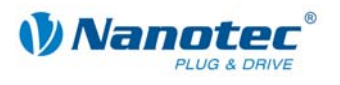

### **6.9 Maximalfrequenz einstellen**

#### **Parameter**

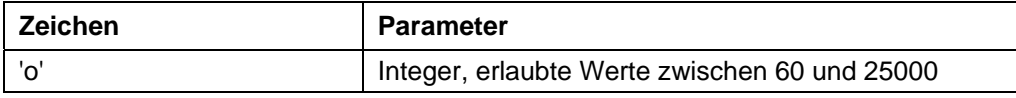

#### **Antwort der Firmware**

Bestätigt den Befehl durch Echo (auch ungültige Werte).

Ungültige Werte werden ignoriert.

#### **Beschreibung**

Gibt die Maximalgeschwindigkeit in Hertz (Schritte pro Sekunde) an.

Die Maximalgeschwindigkeit wird erst nach Durchfahren der Beschleunigungsrampe erreicht.

#### **Auslesen**

Mit dem Befehl 'Zo' kann der aktuell gültige Wert ausgelesen werden.

### **6.10 Maximalfrequenz 2 einstellen**

#### **Parameter**

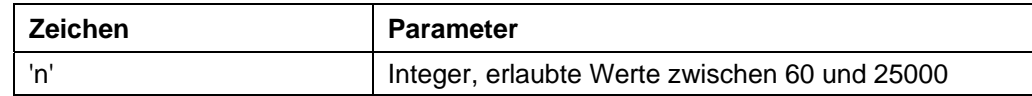

#### **Antwort der Firmware**

Bestätigt den Befehl durch Echo (auch ungültige Werte).

Ungültige Werte werden ignoriert.

#### **Beschreibung**

Gibt die Maximalgeschwindigkeit2 in Hertz (Schritte pro Sekunde) an.

Die Maximalgeschwindigkeit2 wird erst nach Durchfahren der Beschleunigungsrampe erreicht.

Dieser Wert findet ausschließlich im Flagpositionsmodus Anwendung. Siehe Befehl *6.6 Positionierart setzen 'p'*.

#### **Auslesen**

Mit dem Befehl 'Zn' kann der aktuell gültige Wert ausgelesen werden.

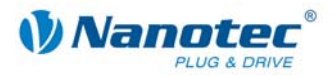

### **6.11 Rampe einstellen**

#### **Parameter**

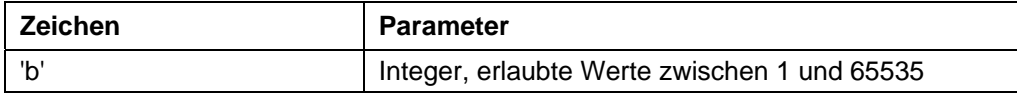

#### **Antwort der Firmware**

Bestätigt den Befehl durch Echo (auch ungültige Werte).

Ungültige Werte werden ignoriert.

#### **Beschreibung**

Gibt die Beschleunigungsrampe (und momentan noch gleichzeitig die Bremsrampe) an.

Zum Umrechnen der Parameters in die Beschleunigung in Hz/ms wird die folgende Formel verwendet:

Beschleunigung in Hz/ms = (  $(3000.0 / \sqrt{3}$  (float) <parameter>)) - 11.7 ).

#### **Auslesen**

Mit dem Befehl 'Zb' kann der aktuell gültige Wert ausgelesen werden.

### **6.12 Drehrichtung einstellen**

#### **Parameter**

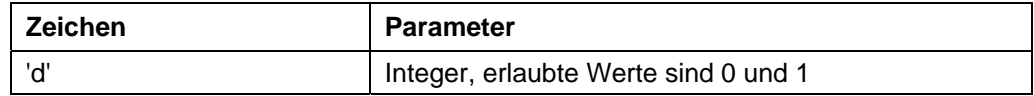

#### **Antwort der Firmware**

Bestätigt den Befehl durch Echo (auch ungültige Werte).

Ungültige Werte werden ignoriert.

#### **Beschreibung**

Setzt die Drehrichtung:

0: links

1: rechts

#### **Auslesen**

Mit dem Befehl 'Zd' kann der aktuell gültige Wert ausgelesen werden.

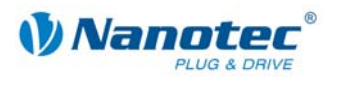

### **6.13 Richtungsumkehr einstellen**

#### **Parameter**

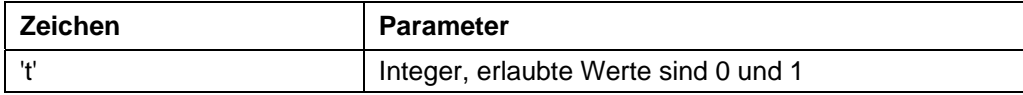

#### **Antwort der Firmware**

Bestätigt den Befehl durch Echo (auch ungültige Werte).

Ungültige Werte werden ignoriert.

#### **Beschreibung**

Bei Wiederholungssätzen wird die Drehrichtung des Motors bei jeder Wiederholung umgedreht falls dieser Parameter auf '1' gesetzt ist. Siehe Befehl *6.14 Wiederholungen einstellen 'W'*.

#### **Auslesen**

Mit dem Befehl 'Zt' kann der aktuell gültige Wert ausgelesen werden.

### **6.14 Wiederholungen einstellen**

#### **Parameter**

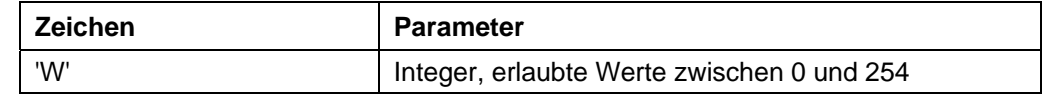

#### **Antwort der Firmware**

Bestätigt den Befehl durch Echo (auch ungültige Werte). Ungültige Werte werden ignoriert.

#### **Beschreibung**

Gibt die Anzahl der Durchgänge des aktuellen Satzes an. Ein Wert von 0 bedeutet unendliche Wiederholungen.

Normalerweise ist ein Wert von 1 für einen Durchgang eingestellt.

#### **Auslesen**

Mit dem Befehl 'ZW' kann der aktuell gültige Wert ausgelesen werden.

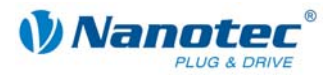

### **6.15 Satzpause einstellen**

#### **Parameter**

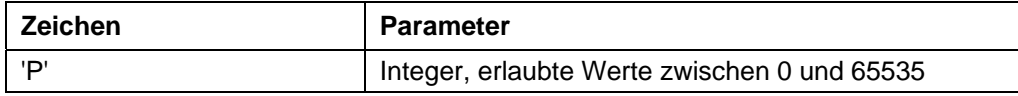

#### **Antwort der Firmware**

Bestätigt den Befehl durch Echo (auch ungültige Werte).

Ungültige Werte werden ignoriert.

#### **Beschreibung**

Gibt die Pause zwischen Wiederholungen von Sätzen oder zwischen Satz und Folgesatz in ms (Millisekunden) an.

Hat ein Satz keinen Folgesatz oder Wiederholung, wird die Pause nicht durchgeführt und der Motor ist sofort nach Ende der Fahrt wieder bereit.

#### **Auslesen**

Mit dem Befehl 'ZP' kann der aktuell gültige Wert ausgelesen werden.

### **6.16 Folgesatz einstellen**

#### **Parameter**

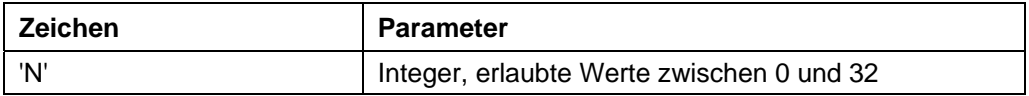

#### **Antwort der Firmware**

Bestätigt den Befehl durch Echo (auch ungültige Werte).

Ungültige Werte werden ignoriert.

#### **Beschreibung**

Gibt die Nummer des Folgesatzes an. Ist der Parameter auf '0', wird kein Folgesatz ausgeführt.

#### **Auslesen**

Mit dem Befehl 'ZN' kann der aktuell gültige Wert ausgelesen werden.

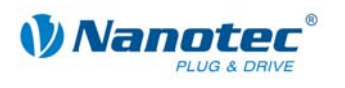

# **7 Modusspezifische Befehle**

### **7.1 Totbereich Joystickmodus einstellen**

#### **Parameter**

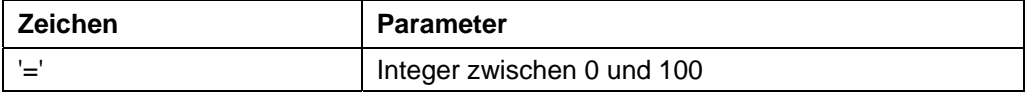

#### **Antwort der Firmware**

Bestätigt den Befehl durch Echo (auch ungültige Werte).

Ungültige Werte werden ignoriert.

#### **Beschreibung**

Stellt den Totbereich im Joystickmodus ein.

Im Joystickmodus kann der Motor über eine Spannung am Analogeingang vorwärts und rückwärts verfahren werden.

Der Wertebereich in der Mitte zwischen Maximal- und Minimal-Spannung, bei dem der Motor sich nicht dreht, ist der Totbereich. Er wird in Prozent zur Größe des Bereichs angegeben.

#### **Auslesen**

Mit dem Befehl 'Z=' kann der aktuell eingestellte Totbereich ausgelesen werden.

### **7.2 Filter für Analog- und Joystickmodus einstellen**

#### **Parameter**

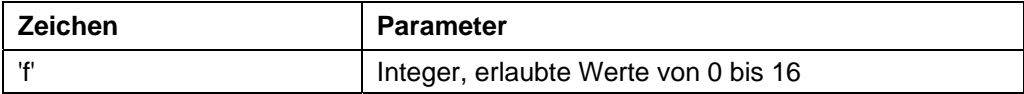

#### **Antwort der Firmware**

Bestätigt den Befehl durch Echo (auch ungültige Werte).

Ungültige Werte werden ignoriert.

#### **Beschreibung**

Im Analog- und Joystickmodus wird der Analogeingang verwendet, um die Drehzahl einzustellen. Mit dem Befehl 'f' kann die Anzahl der Samples eingestellt werden, über die der endgültige Wert gemittelt wird.

#### **Auslesen**

Mit dem Befehl 'Zf' kann der aktuell eingestellte Wert ausgelesen werden.

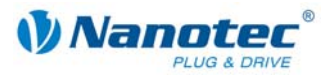

### **7.3 Minimalspannung für Analogmodus einstellen**

#### **Parameter**

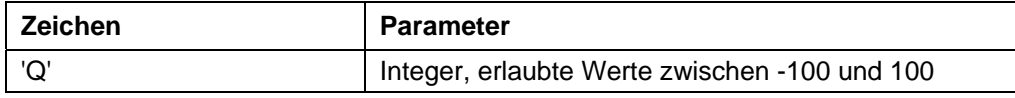

#### **Antwort der Firmware**

Bestätigt den Befehl durch Echo (auch ungültige Werte). Ungültige Werte werden ignoriert.

#### **Beschreibung**

Gibt in 0,1V-Schritten den Bereichsanfang des Analogeingangs an.

#### **Auslesen**

Mit dem Befehl 'ZQ' kann der aktuell gültige Wert ausgelesen werden.

### **7.4 Maximalspannung für Analogmodus einstellen**

#### **Parameter**

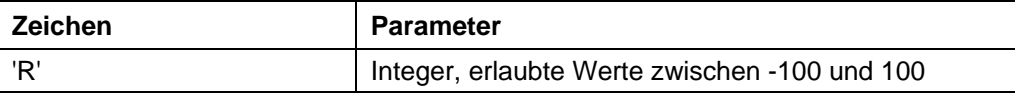

#### **Antwort der Firmware**

Bestätigt den Befehl durch Echo (auch ungültige Werte). Ungültige Werte werden ignoriert.

#### **Beschreibung**

Gibt in 0,1V-Schritten das Bereichsende des Analogeingangs an.

#### **Auslesen**

Mit dem Befehl 'ZR' kann der aktuell gültige Wert ausgelesen werden.

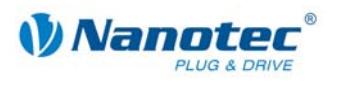

### **7.5 Totbereich für Joystickmodus einstellen**

#### **Parameter**

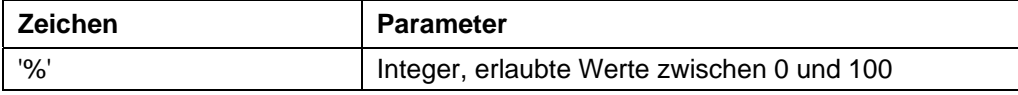

#### **Antwort der Firmware**

Bestätigt den Befehl durch Echo (auch ungültige Werte).

Ungültige Werte werden ignoriert.

#### **Beschreibung**

Gibt den Totbereich des Analogeingang in Prozent des eingestellten Bereichs für den Joystickmodus an.

#### **Auslesen**

Mit dem Befehl 'Z%' kann der aktuell gültige Wert ausgelesen werden.

### **7.6 Drehzahl erhöhen**

#### **Parameter**

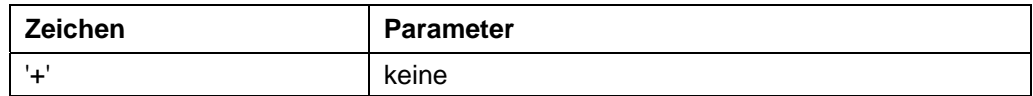

#### **Antwort der Firmware**

Bestätigt den Befehl durch Echo.

#### **Beschreibung**

Erhöht die Drehzahl im Drehzahlmodus um 100 Schritte/s.

### **7.7 Drehzahl verringern**

#### **Parameter**

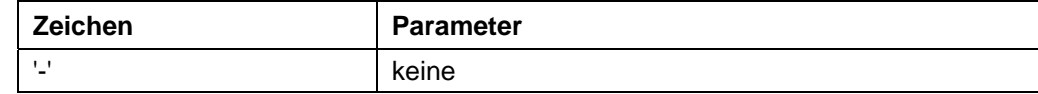

#### **Antwort der Firmware**

Bestätigt den Befehl durch Echo.

#### **Beschreibung**

Verringert die Drehzahl im Drehzahlmodus um 100 Schritte/s.

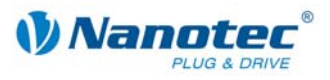

### **7.8 Trigger auslösen**

#### **Parameter**

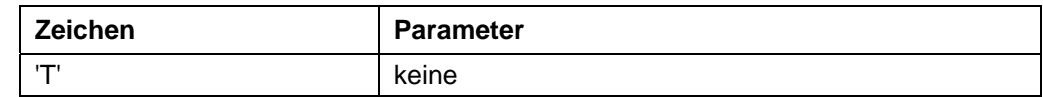

#### **Antwort der Firmware**

Bestätigt den Befehl durch Echo.

#### **Beschreibung**

Auslöser für den Flagpositionsmodus.

Vor Auslösen des Trigger fährt der Motor mit konstanter Drehzahl.

Nach Auslösen des Triggers fährt der Motor noch die eingestellte Strecke ab der Position, bei der der Trigger ausgelöst wurde und stoppt dann.

![](_page_48_Picture_0.jpeg)

### **Index**

### **A**

![](_page_48_Picture_254.jpeg)

### **B**

![](_page_48_Picture_255.jpeg)

### **D**

![](_page_48_Picture_256.jpeg)

### **E**

![](_page_48_Picture_257.jpeg)

### **F**

![](_page_48_Picture_258.jpeg)

![](_page_48_Picture_259.jpeg)

### **I**

![](_page_48_Picture_260.jpeg)

### **J**

![](_page_48_Picture_261.jpeg)

### **L**

![](_page_48_Picture_262.jpeg)

### **M**

![](_page_48_Picture_263.jpeg)

### **P**

![](_page_48_Picture_264.jpeg)

![](_page_49_Picture_1.jpeg)

### **R**

![](_page_49_Picture_120.jpeg)

### **S**

![](_page_49_Picture_121.jpeg)

Status auslesen ............................................ 24 Status der Steuerung.................................... 21

### **T**

![](_page_49_Picture_122.jpeg)

### **U**

![](_page_49_Picture_123.jpeg)

### **V**

![](_page_49_Picture_124.jpeg)

### **W**

![](_page_49_Picture_125.jpeg)